# **GALEO**® 4200

### Téléphone - Fax

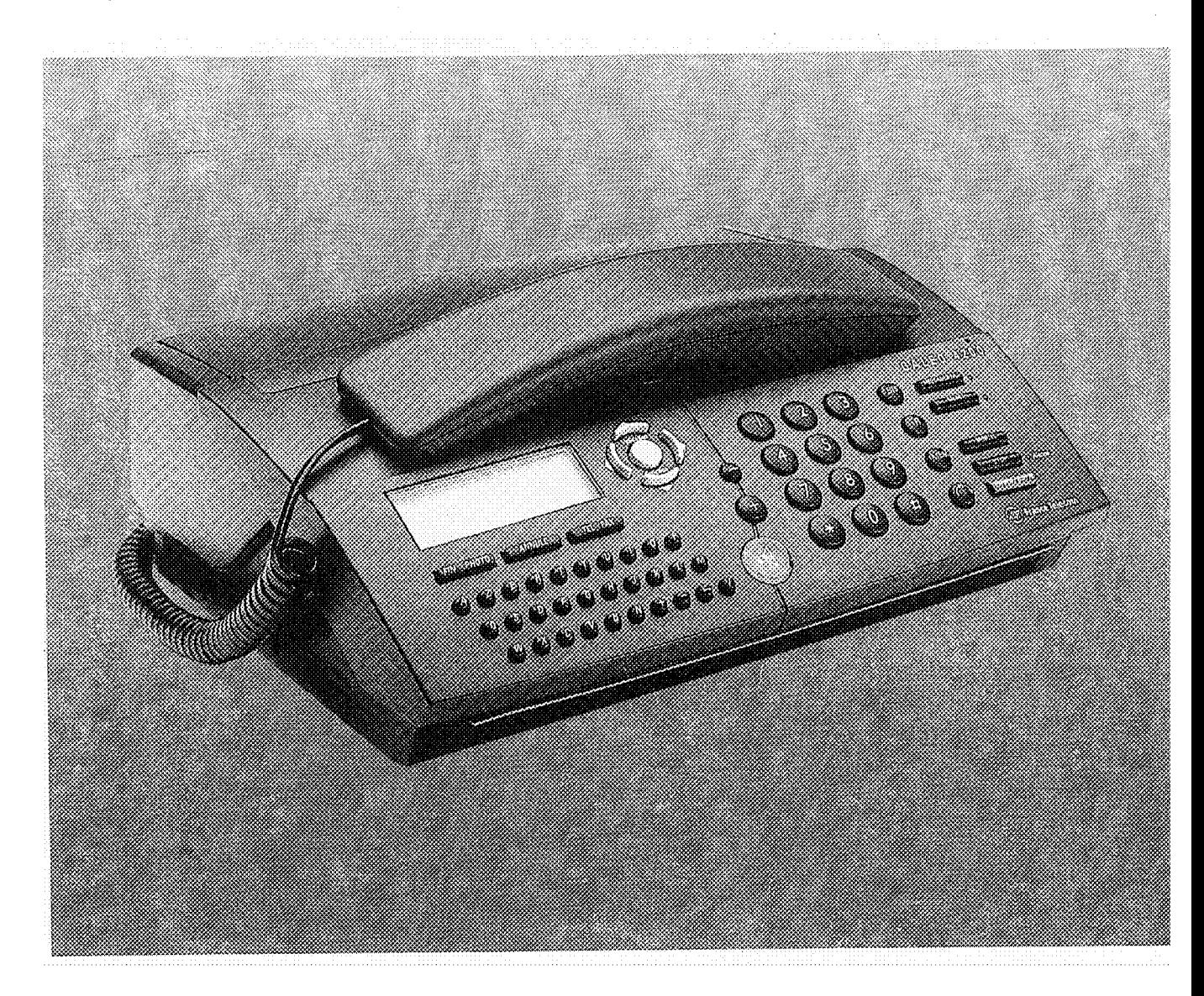

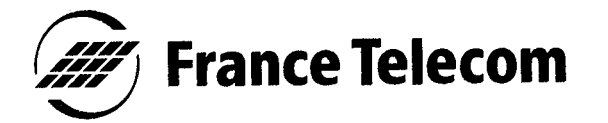

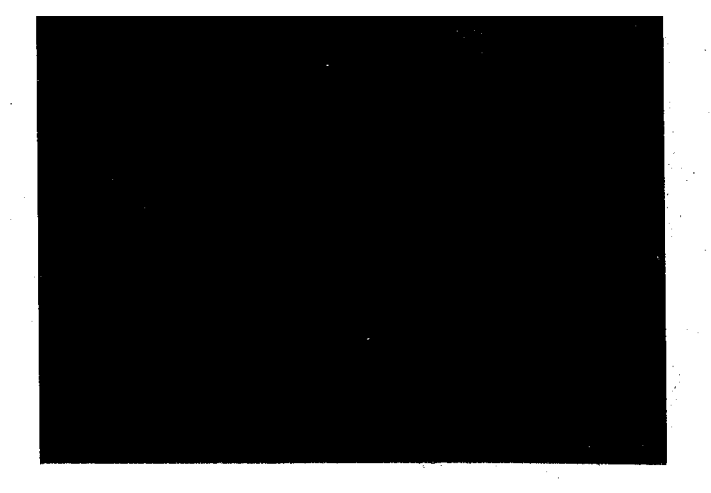

Vous venez d'acquérir le Téléphone-Fax GALEO 4200 et nous vous en remercions.

Si vous disposez d'un Minitel ou d'un répondeur-enregistreur, il vous est possible de les brancher sur GALEO 4200

Intégrant les plus récentes innovations technologiques, cet appareil vous permet de disposer à la fois d'un téléphone, d'un répondeur enregistreur. d'un fax, d'un copieur d'appoint, d'une imprimante Minitel, d'une imprimante PC et d'un combiné sans fil (options).

Afin d'utiliser votre GALEO 4200 efficacement et dans les meilleures conditions, nous vous conseillons de lire très attentivement cette notice qui a été rédigée spécialement à votre intention en tenant compte des suggestions et des remarques exprimées par les utilisateurs.

Votre GALEO 4200 bénéficie d'une garantie d'un an.

ES OCCKES RESIDER Pour toute information supplémentaire sur les produits et services FRANCE TELECOM, adressez-vous à l'accueil professionnel de votre Agence Commerciale (N° vert consultable sur 3614-FT).

## **TOUCHES DE FONCTION DU GALEO 4200**

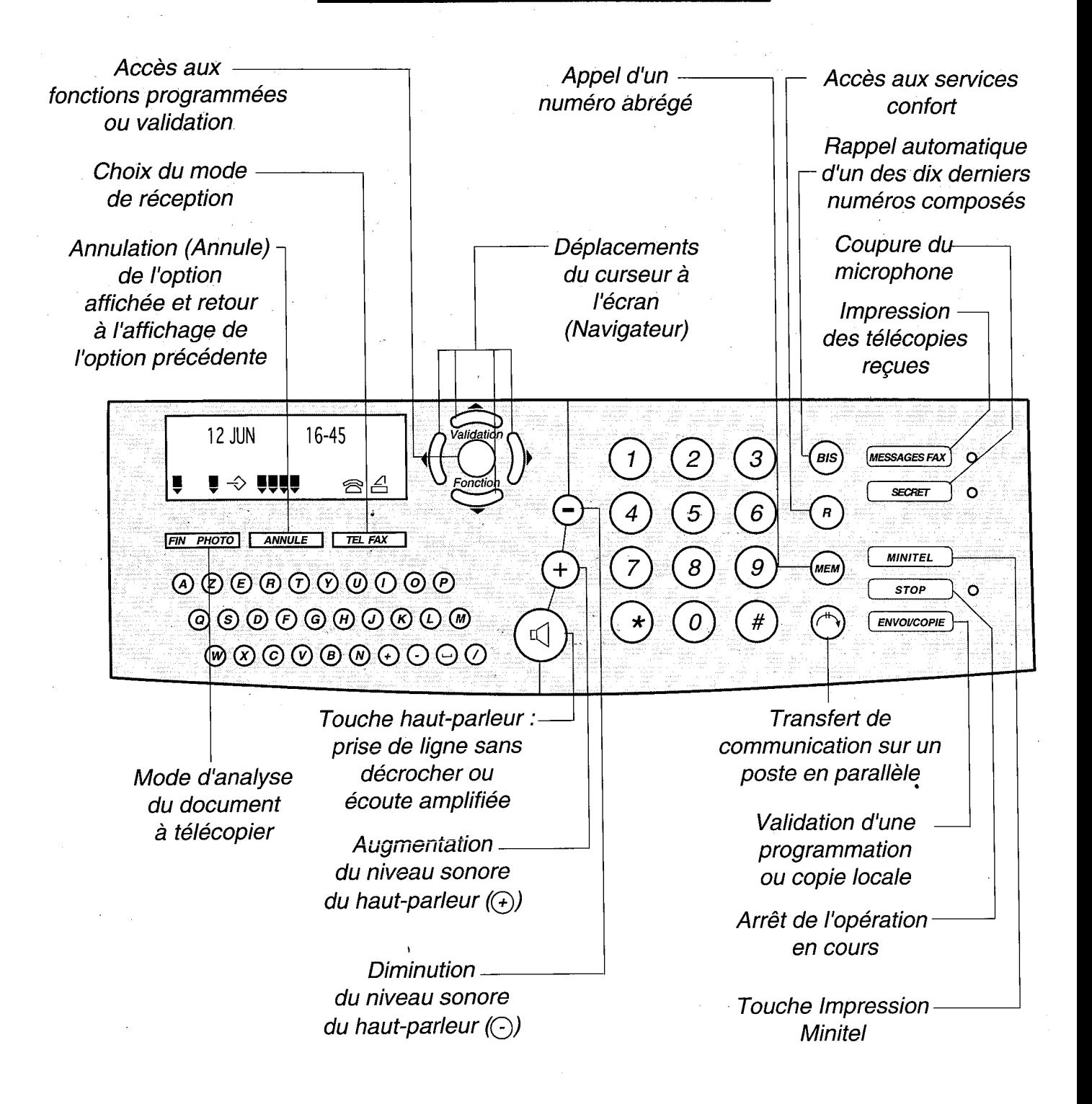

### **SOMMAIRE GENERAL**

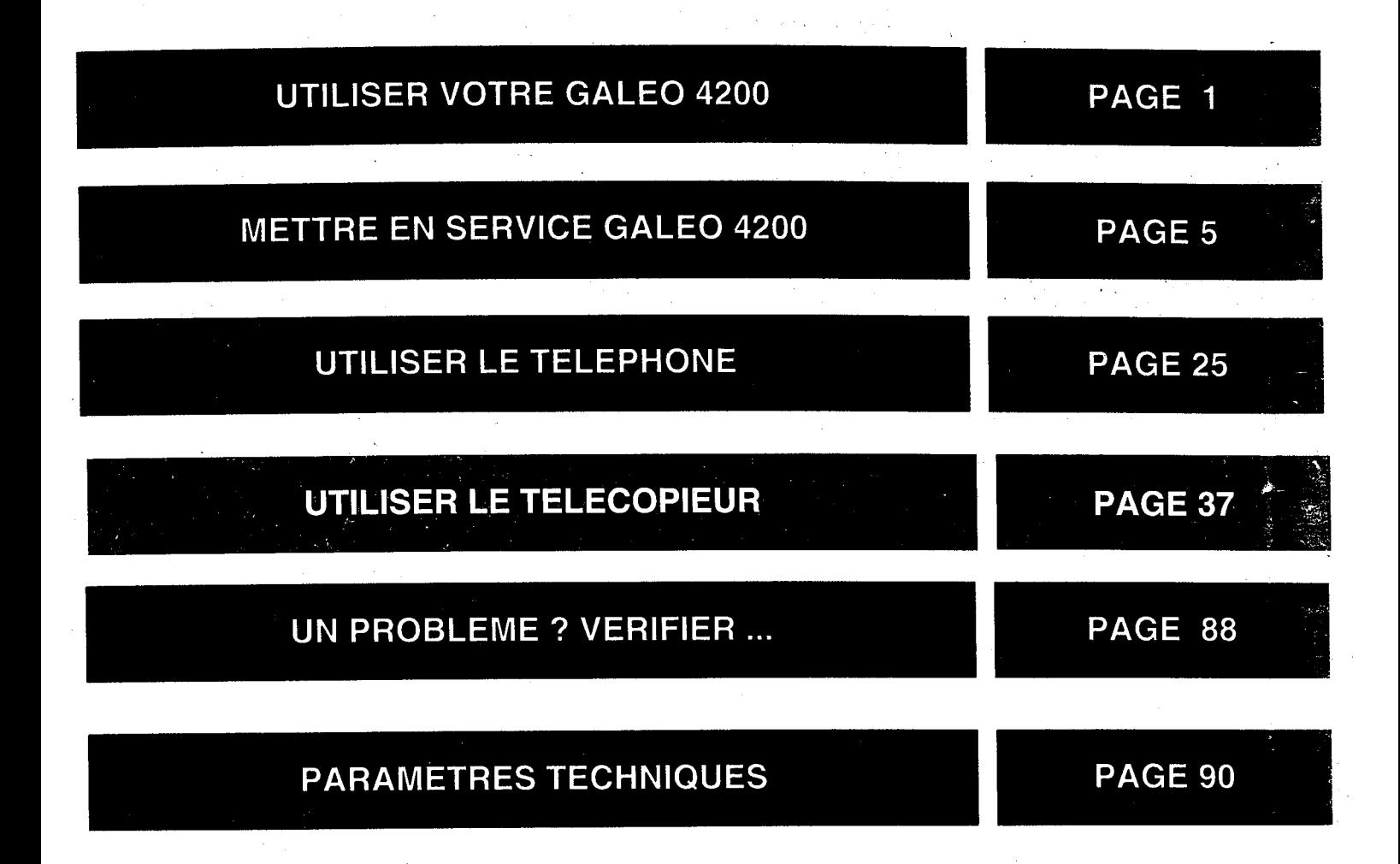

### **UTILISER VOTRE GALEO 4200**

#### **EMETTRE DES APPELS**

 $\bullet$  Quel que soit l'état des icônes  $\widehat{\mathfrak{S}}$ (Téléphone) et  $\triangleq$  (Fax) affichées ou absentes, vous pouvez utiliser GALEO 4200 pour téléphone cou envoyer une télécopie.

#### **RECEVOIR DES APPELS EN MODE MANUEL**

Pour sélectionner le mode de réception manuelle, appuyez sur la touche **TEL FAX** de façon à ce que l'icône  $\widehat{\mathbb{S}}$  soit affichée.

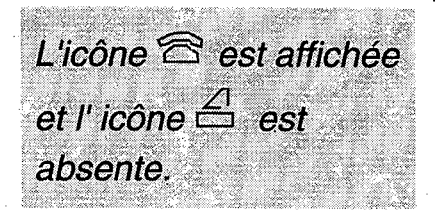

GALEO 4200 se comporte alors comme un poste téléphonique : lorsqu'il sonne, vous décrochez pour parler à votre correspondant. Si vous percevez un signal télécopie (bips intermittents), appuyez sur la touche [ENVOI/COPIE] OU attendez que l'afficheur indique "RECEPTION" et raccrochez, voir chapitre RECE-**VOIR UNE TELECOPIE, § Mode** téléphone (Manuel).

#### **RECEVOIR DES APPELS EN MODE AUTOMATIQUE**

En mode de réception automatique, votre appareil est capable de distinguer les appels téléphoniques des appels télécopie sans intervention de votre part.

#### EN MODE RECEPTION AUTOMA-TIQUE  $\mathfrak{B}$  -  $\triangle$  :

Pour sélectionner ce mode, appuyez sur la touche **TEL FAX** de façon que les icônes  $\mathfrak{S}$  et  $\triangleq$ 

soient allumées. En mode  $\mathfrak{S}$  et  $\trianglelefteq$ , vos appels sont aiguillés automatiquement entre le téléphone et le télécopieur.

Les icônes<sup>2</sup> et É doivent être affichées

Si vous avez branché un répondeur-enregistreur, celui-ci est inactif. En cas d'appel télécopie : Votre appareil reçoit la télécopie en silence (pas de sonneries).

En cas d'appel téléphonique : Votre appareil émet un message d'accueil pré-enregistré destiné à faire patienter votre correspondant : "Bonjour, vous êtes connecté à un téléphone-fax, veuillez patienter". Il sonne ensuite pendant 30 secondes pour vous laisser le temps de décrocher si vous le souhaitez. Audelà de ces 30 secondes, l'appareil passe en mode télécopie.

Si, lorsque vous décrochez le combiné, aucun correspondant ne vous répond, appuyez alors sur **ENVOI/COPIE**. Il peut s'agir d'une télécopie sans identification d'appel.

#### **EN MODE RECEPTION AUTOMA-**TIQUE REPONDEUR EXTERNE  $\triangle$  :

Pour sélectionner ce mode, appuyez sur la touche **FEL FAX** de façon que l'icône  $\triangleq$  soit allumée.

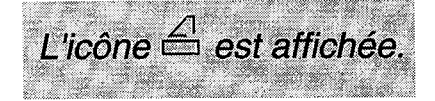

En mode  $\triangleq$ , l'appareil sonne, prend la ligne et passe automatiquement en réception télécopie.

Si vous avez branché un répondeurenregistreur, celui-ci enregistre automatiquement les messages en cas d'appel vocal.

Remarque 1 : en mode  $\triangle$ , vous avez la possibilité de modifier le nombre de sonneries (de 2 à 5) précédant le décroché de l'appareil (voir p. 59 le § : réglage du nombre de sonneries). Vous pouvez également supprimer cette sonnerie pour ne pas être dérangé par la réception des télécopies (Fonction "27-MELODIE").

Remarque 2 : le décroché automatique n'est pas possible lorsque GALEO 4200 imprime.

Remarque 3 : si vous prenez la communication à partir d'un second téléphone connecté sur une autre prise de la même ligne téléphonique, vous pouvez commander la réception de fax à distance à partir de ce téléphone en composant # puis la touche 7. GALEO 4200 passera alors en mode réception télécopie. Ce téléphone doit être réglé en numérotation à fréquence musicale.

Remarque 4 : si vous prenez la communication à partir d'un second téléphone connecté sur une autre prise de la même ligne téléphonique et qu'il s'agit d'un appel vocal, vous pouvez arrêter la diffusion du message d'accueil pré-enregistré (mode  $\widehat{\mathbb{S}}$  -  $\triangle$  ) à partir de ce téléphone en composant la touche # puis la touche 0. Ce téléphone doit être réglé en numérotation à fréquence musicale.

# **METTRE EN SERVICE<br>GALEO 4200**

 $\frac{1}{2}$ 

 $\left\{ x_{i}\right\}$ 

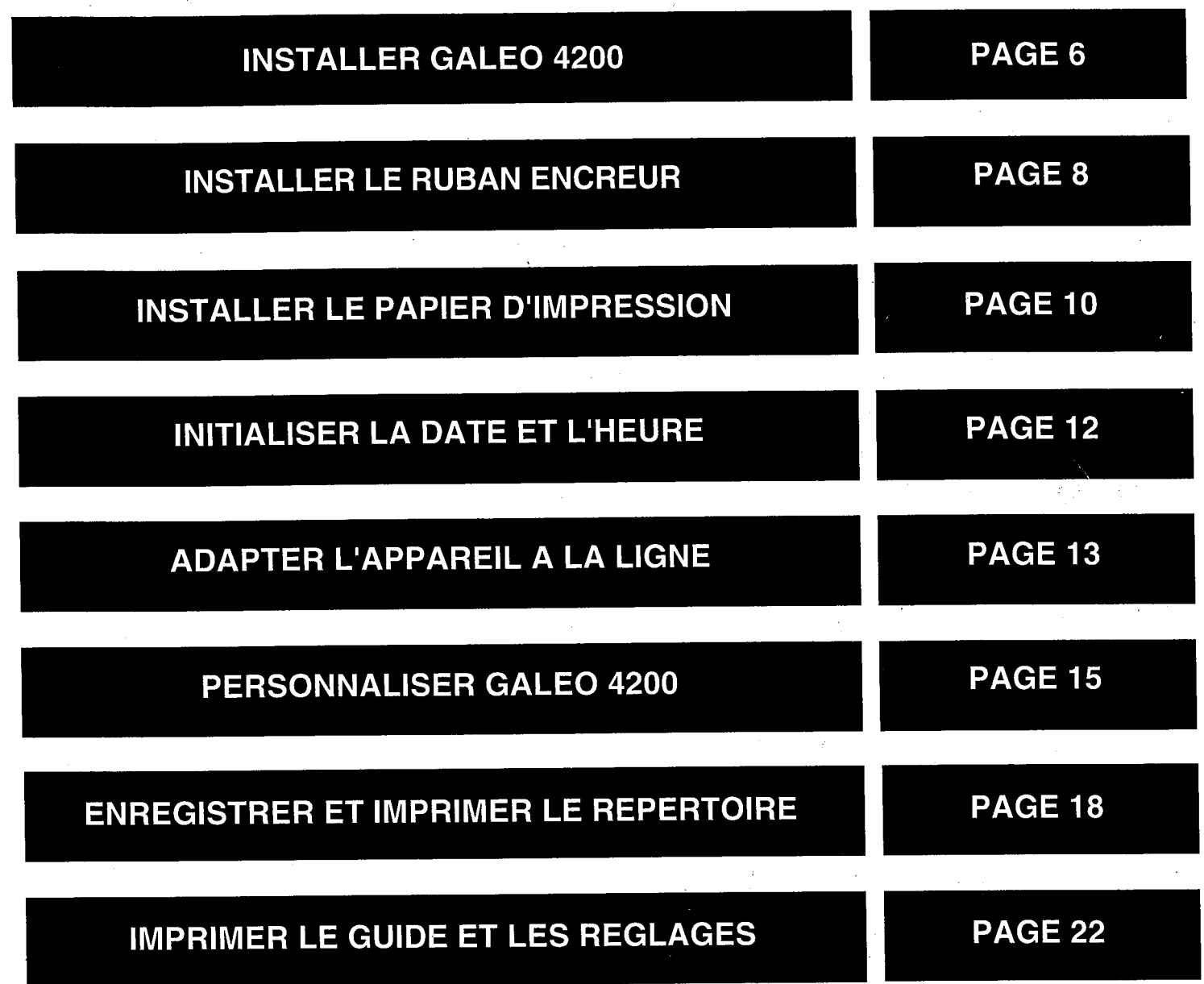

 $\ddot{\phantom{a}}$ 

 $\hat{\mathcal{A}}^{\pm}$ 

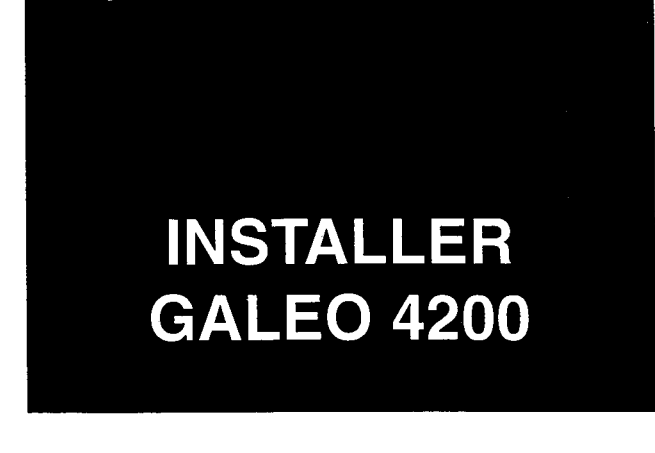

GALEO 4200 doit être placé à l'écart de toute zone de chaleur excessive (radiateur, soleil, ou endroits trop chauds et secs), et d'installation d'air conditionné. Il doit être protégé contre les vibrations, la poussière, l'humidité, les projections d'eau ou de produits, le rayonnement électromagnétique (proximité d'un téléviseur par exemple), et son accès doit être aisé (espace libre d'environ 10 cm tout autour de l'appareil).

La prise téléphonique doit se trouver à 1,50 m maximum, la prise électrique standard monophasée 220-240 V, 50-60 Hz à 2 m maximum.

#### En cas de coupure secteur, les fonctions téléphoniques de votre appareil sont indisponibles.

En cas d'orage important, il est recommandé de débrancher temporairement votre appareil.

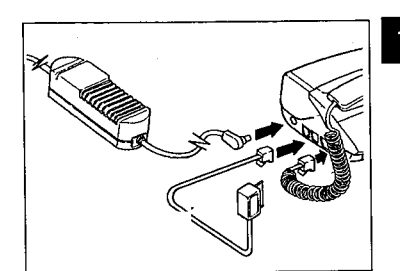

Tournez votre appareil de façon à voir sa face gauche.

La face gauche regroupe les connecteurs nécessaires à la mise en service de l'appareil.

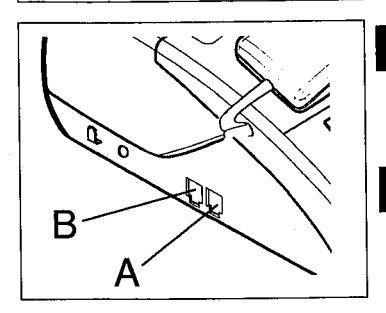

- 2 Branchez le cordon du combiné téléphonique au connecteur (A).
- 8 Branchez le cordon de ligne téléphonique au connecteur (B), d'un côté, et dans la prise téléphonique murale, de l'autre.

C

4 Insérez la petite fiche du bloc alimentation dans le connecteur (C): ouvrez le capot avant et le capot arrière. La petite fiche étant branchée sur le connecteur (C), faites passer le cordon derrière le passe-fil en plastique (D). Refermez les capots arrière et avant.

- 5 Branchez la fiche du cordon secteur du bloc alimentation dans une prise de courant murale aisément accessible.
- 6 En cas de branchement Minitel et répondeur externe, voir pages 85 et 87.

Votre appareil est sous tension. L'écran affiche VERIFIER LA DATE si le ruban est installé. Vérifiez que ce soit bien le cas au démarrage. La fiche de prise de courant est le seul moyen de déconnexion du secteur. N'utilisez que le bloc alimentation fourni avec l'appareil.

### **INSTALLER LE RUBAN ENCREUR**

L'ensemble ruban encreur permet l'impression (télécopies, copies, rapports, journaux) sur du papier normal.

Remarque : utilisez uniquement le ruban encreur fourni par votre Agence FRANCE TELECOM. L'utilisation d'autres types de ruban encreur pourrait endommager l'appareil et annuler la garantie.

Les documents imprimés par votre appareil peuvent être lisibles par transparence sur le ruban encreur usagé : au cas où des documents présenteraient un caractère confidentiel, pensez à retirer le ruban encreur si vous devez vous séparez de votre appareil.

#### **RUBAN ENCREUR**

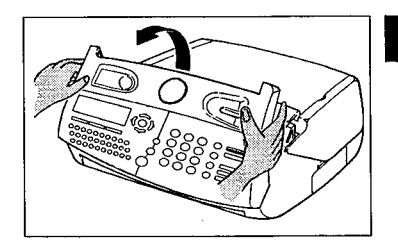

**El Ouvrez le capot avant, en le faisant** basculer vers l'avant jusqu'au verrouillage.

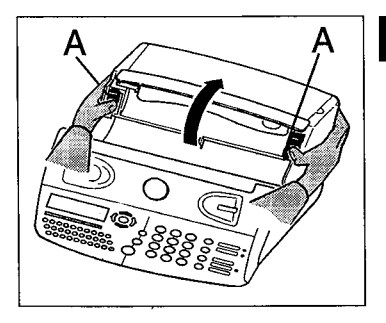

2 Ouvrez le capot arrière : en déverrouillant ses 2 loquets latéraux (A) puis en le basculant vers l'arrière.

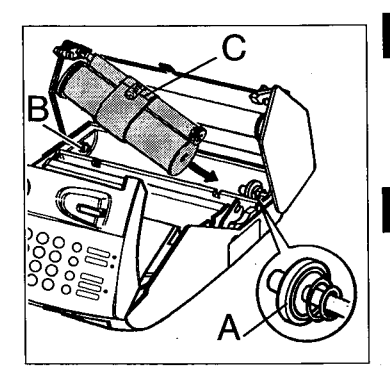

<sup>8</sup> Présentez l'ensemble ruban encreur au dessus de son logement, vers l'arrière de l'appareil.

- 4 Mettez-le dans son logement, sans ôter le ruban adhésif (C) : présentez l'extrémité droite du gros rouleau sur l'axe ressort (A), puis l'autre extrémité du gros rouleau sur l'axe gauche (B).
- E L'ensemble ruban en place, tirez et ôtez le ruban adhésif (C).

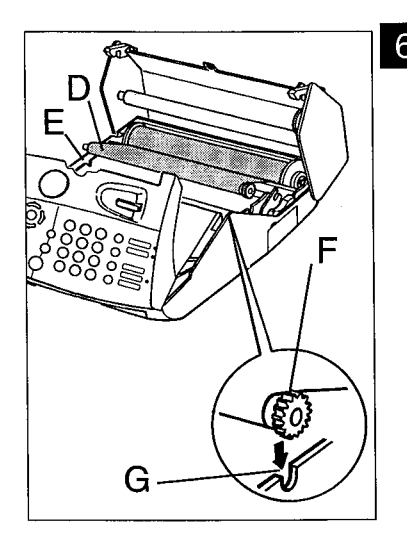

6 Amenez le petit rouleau de l'ensemble ruban dans son logement : placez l'axe (D) dans l'encoche (E) et l'axe du pignon (F) dans l'enco $che(G).$ 

7 Fermez le capot arrière en appuyant simultanément des 2 côtés, puis fermez le capot avant.

# **INSTALLER LE PAPIER D'IMPRESSION**

La mise en place du papier d'impression est nécessaire pour pouvoir imprimer les télécopies, les copies, les rapports de communication et les journaux. En revanche, la mise en place du papier d'impression n'est pas indispensable pour recevoir des télécopies car l'appareil enregistre automatiquement dans sa mémoire les télécopies recues.

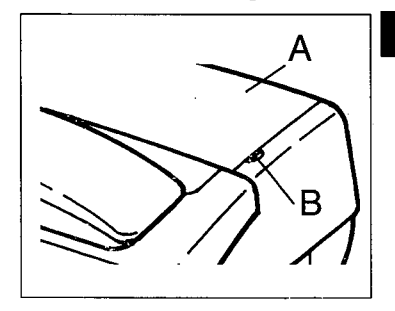

Ouvrez vers l'arrière la porte d'accès télécopie (A) en la soulevant par l'encoche (B).

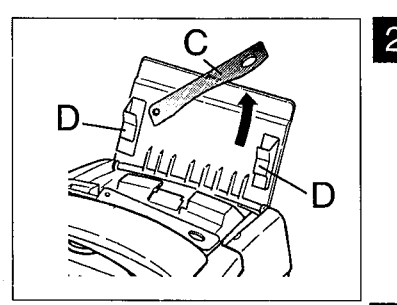

2 Relevez le bras support (C) et présentez une liasse de papier normal (30 feuilles maximum) entre les guides (D).

Ajustez si nécessaire le quide gauche à la largeur du papier, en le poussant latéralement.

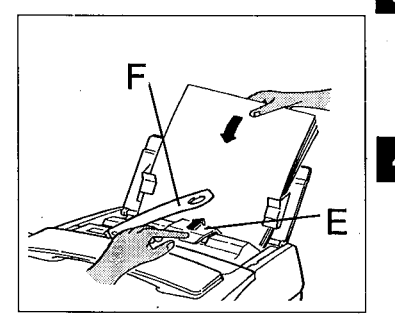

8 Poussez la pince (E) afin d'insérer la liasse de papier dans la réserve papier de l'appareil.

4 Relevez le bras support de document (F) qui facilitera l'empilage des feuilles de papier imprimé.

Remarque : nous vous conseillons un papier analogue à celui de l'échantillon joint au produit et satisfaisant les caractéristiques suivantes : format A4, grammage de 80 g/m<sup>2</sup>, aspect lisse.

#### **RETRAIT DU PAPIER D'IMPRESSION**

Si vous désirez retirer le papier d'impression (feuilles A4 vierges) de votre appareil, vous ne devez pas tirer dessus directement :

> Retirez, si tel est le cas, le papier imprimé (copies, fax reçus, rapports, ...) resté dans l'appareil.

2 Abaissez le bras support de documents analysés (A).

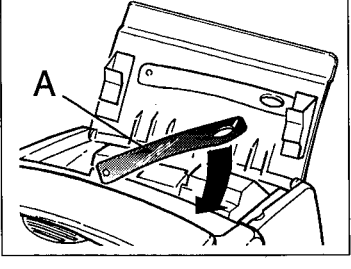

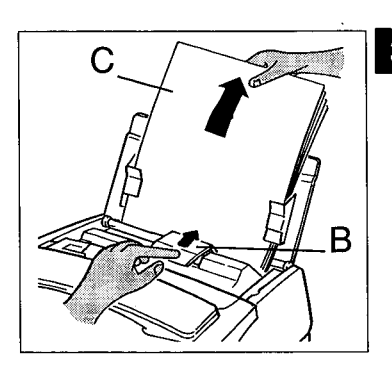

B Poussez la pince (B) et tirez la liasse de papier vierge (C) vers le haut, afin de l'enlever.

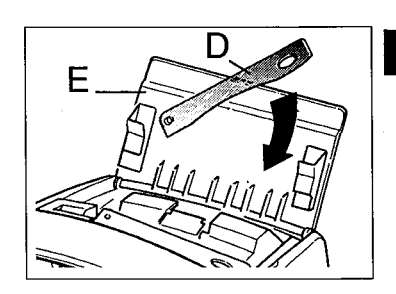

4 Abaissez le bras support papier (D) et refermez la porte d'accès télécopie  $(E)$ .

## **INITIALISER LA DATE ET L'HEURE**

A la première mise sous tension, votre appareil vous demande de régler la date et l'heure. Après avoir saisi ces données, la date et l'heure d'émission seront transmises automatiquement à votre destinataire lorsque vous émettrez une télécopie. La date et l'heure de réception d'un fax seront également notées dans le journal de réception.

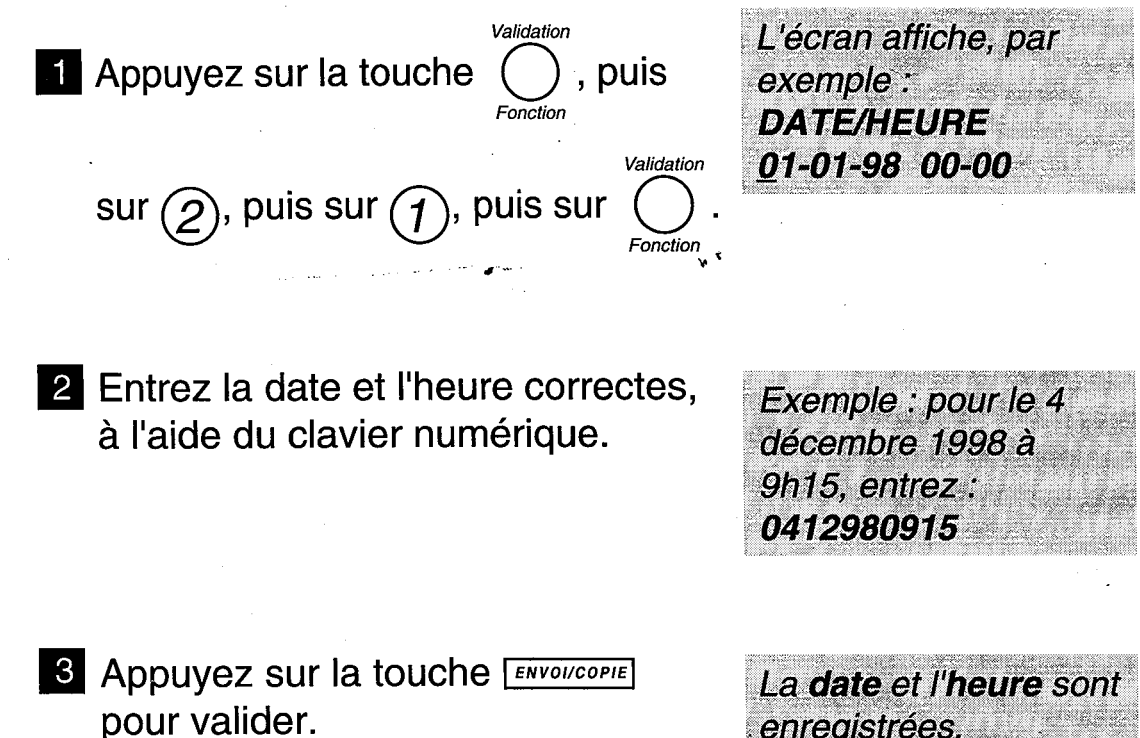

enregistrées.

# **ADAPTER** L'APPAREIL A LA **LIGNE**

Votre GALEO 4200 doit être adapté au type de réseau et au mode de numérotation correspondant à votre ligne.

#### **SELECTION DU TYPE DE RESEAU**

- Si vous êtes raccordé directement au réseau public (cas d'un particulier) vous n'avez aucune manipulation à effectuer car, à la livraison, votre appareil est positionné sur RESEAU PUBLIC.
- Si vous n'êtes pas raccordé directement au réseau public (cas d'une entreprise, la plupart du temps) vous devez sélectionner le mode RESEAU PRIVE.

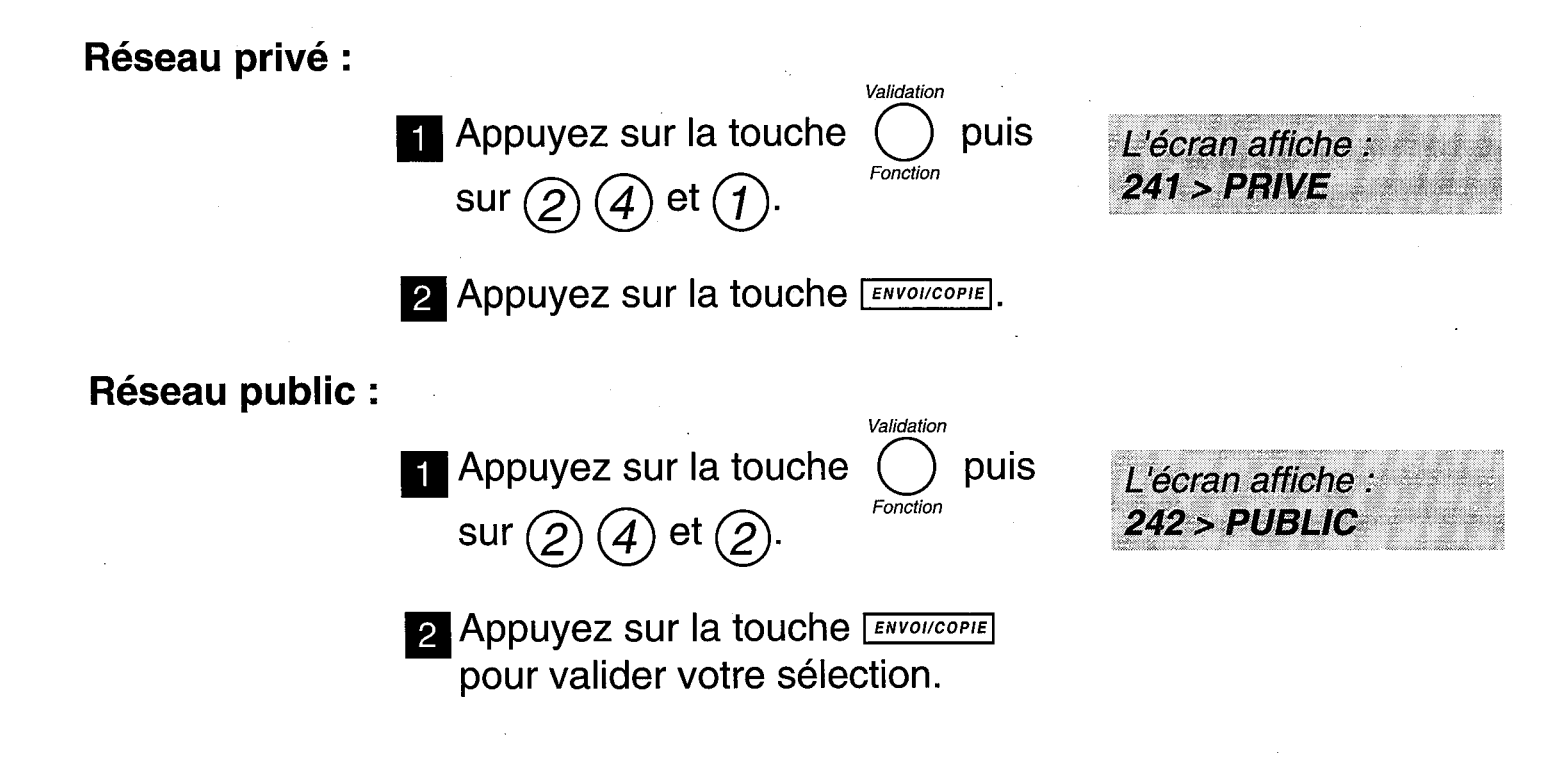

#### **SELECTION DU TYPE DE NUMEROTATION**

Votre GALEO 4200 est programmé en usine pour fonctionner en numérotation à fréquences vocales (également appelée numérotation musicale). En appelant un correspondant, si la communication ne peut s'établir, vous devez passer en numérotation décimale (DC).

#### Numérotation musicale :

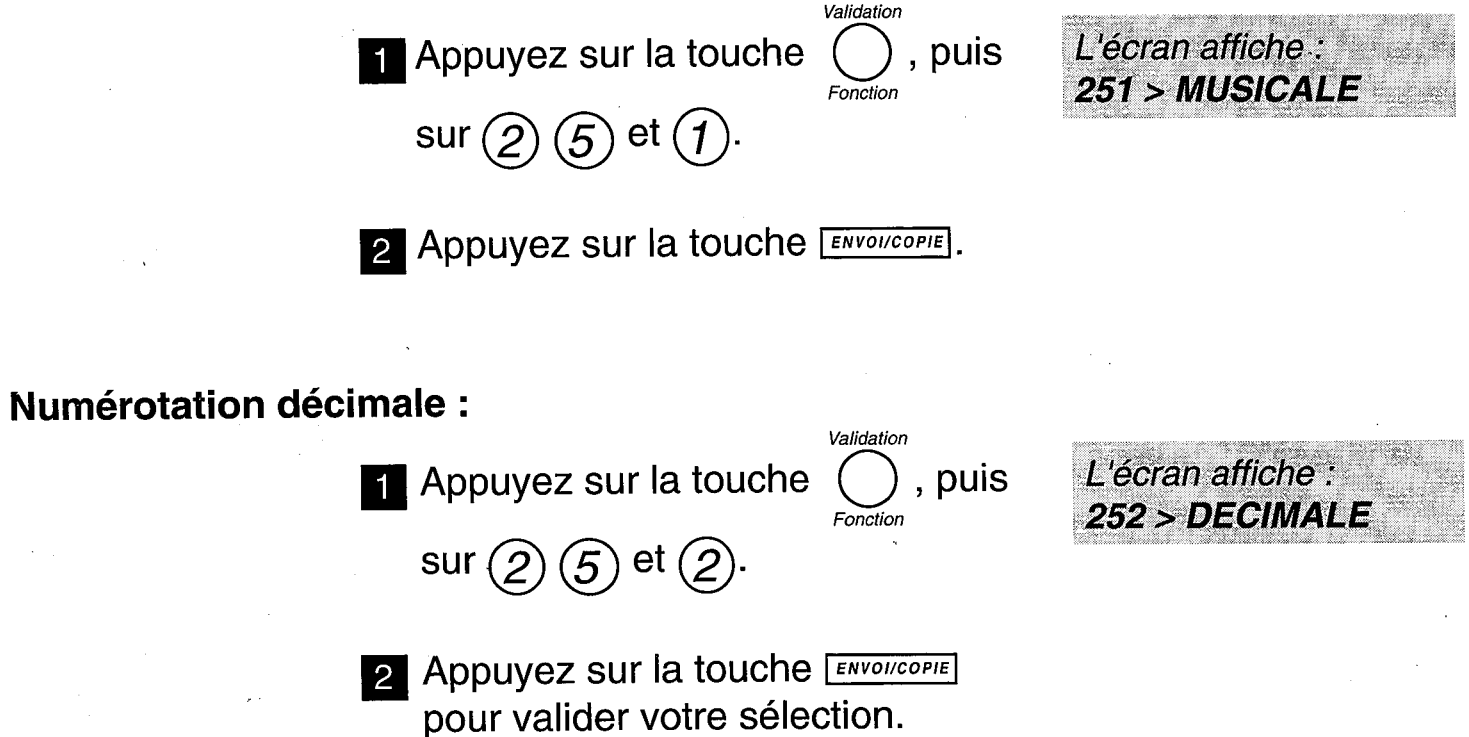

### **PERSONNALISER GALEO 4200**

Cette opération permet de transmettre à vos correspondants votre numéro de téléphone ainsi que votre nom. Ces informations figureront dans l'en-tête des télécopies que vous émettrez et permettront à vos correspondants de vous identifier.

#### **ENREGISTRER SON NUMERO DE TELEPHONE**

 $)$ , puis 2 **Appuyez sur la touche** fois sur la touche  $(2)$ , puis sur

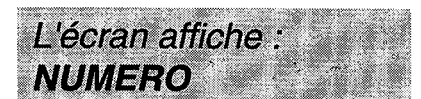

- **2** Entrez votre numéro de téléphone à l'aide du clavier numérique.
- Appuyez sur la touche pour créer un espace, sur la touche < pour effacer le dernier caractère, sur la touche  $(+)$  du clavier alphabétique pour insérer le signe +.
- 3 Lorsque le numéro est correct, appuyez sur la touche ENVOI/COPIE pour le valider.

Le numéro que vous entrez s'affiche à l'écran (20 chiffres maximum).

#### **ENREGISTRER SON NOM**

Vous pouvez, pour cette opération, obtenir toutes les lettres de l'alphabet en utilisant le clavier alphabétique.

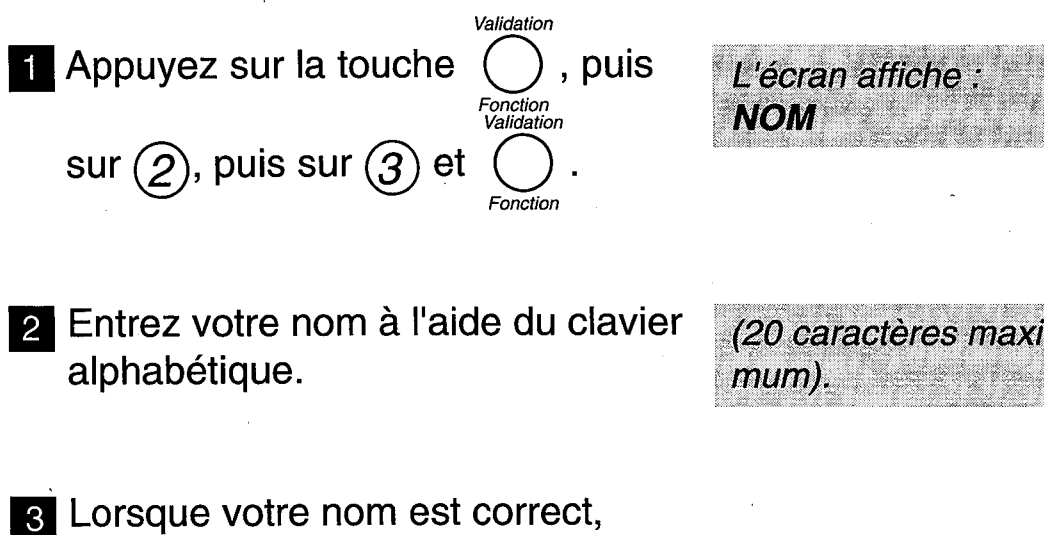

appuyez sur la touche [ENVOI/COPIE] pour valider.

#### **SELECTIONNER LA MELODIE D'APPEL OU SUPPRIMER LA SONNERIE**

Lorsqu'un correspondant vous appelle, votre appareil émet une mélodie. Vous pouvez choisir la mélodie et régler son niveau sonore.

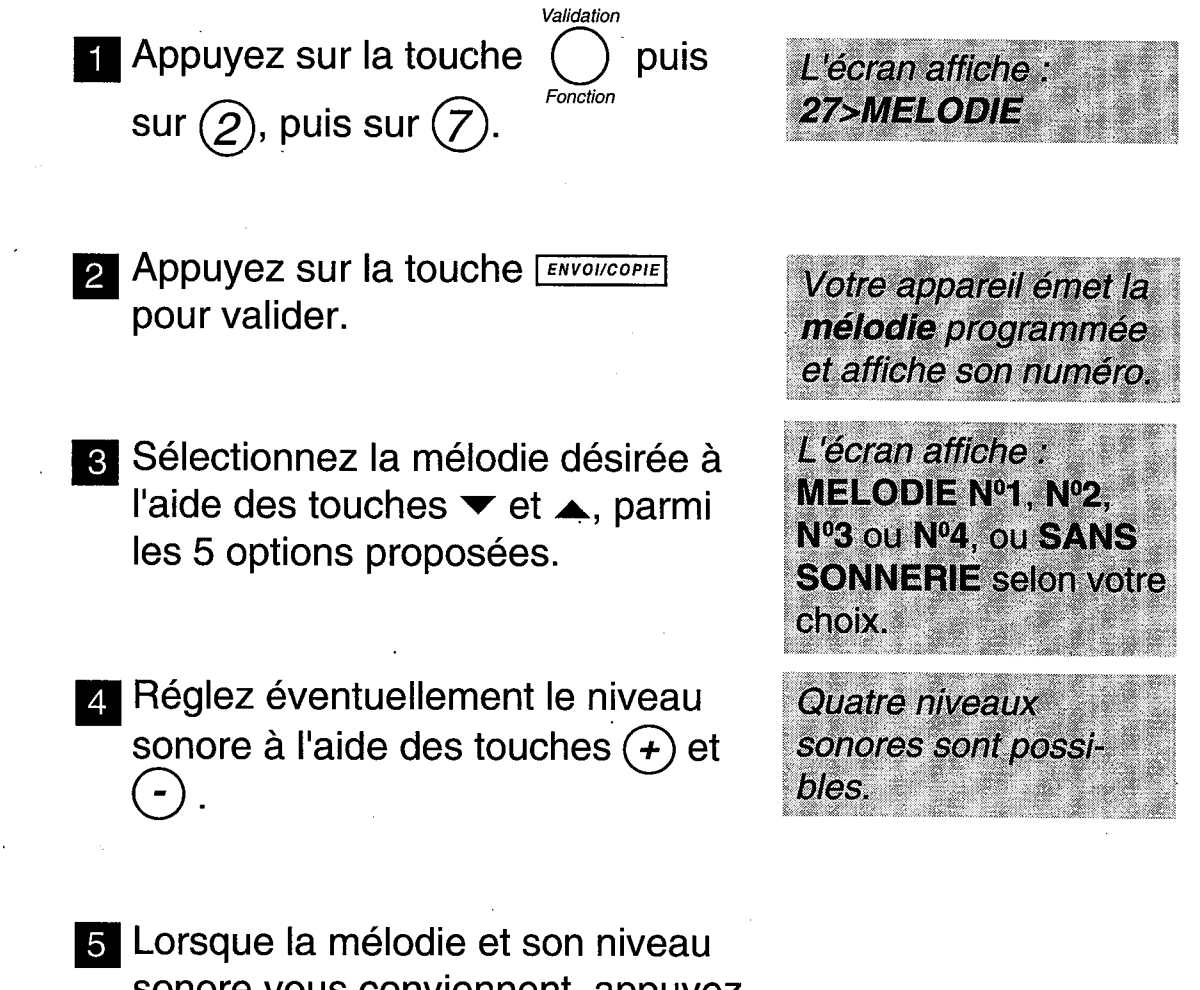

sonore vous conviennent, appuyez Sur la touche **ENVOI/COPIE** pour valider votre choix.

Remarque : si vous avez sélectionné la position "SANS SONNERIE", l'icône & clignote (sauf en réception  $\widehat{\mathbb{S}}$  -  $\stackrel{\triangle}{\square}$ ).

# **ENREGISTRER ET IMPRIMER LE REPERTOIRE**

Le répertoire vous permet de mémoriser 50 correspondants (téléphone ou télécopie) qui peuvent être appelés de manière abrégée, par leur numéro d'enregistrement (de 00 à 49), ou par leur touche alphabétique associée (pour les 26 premiers numéros abrégés de 00 à 25).

#### **ENREGISTRER UN CORRESPONDANT**

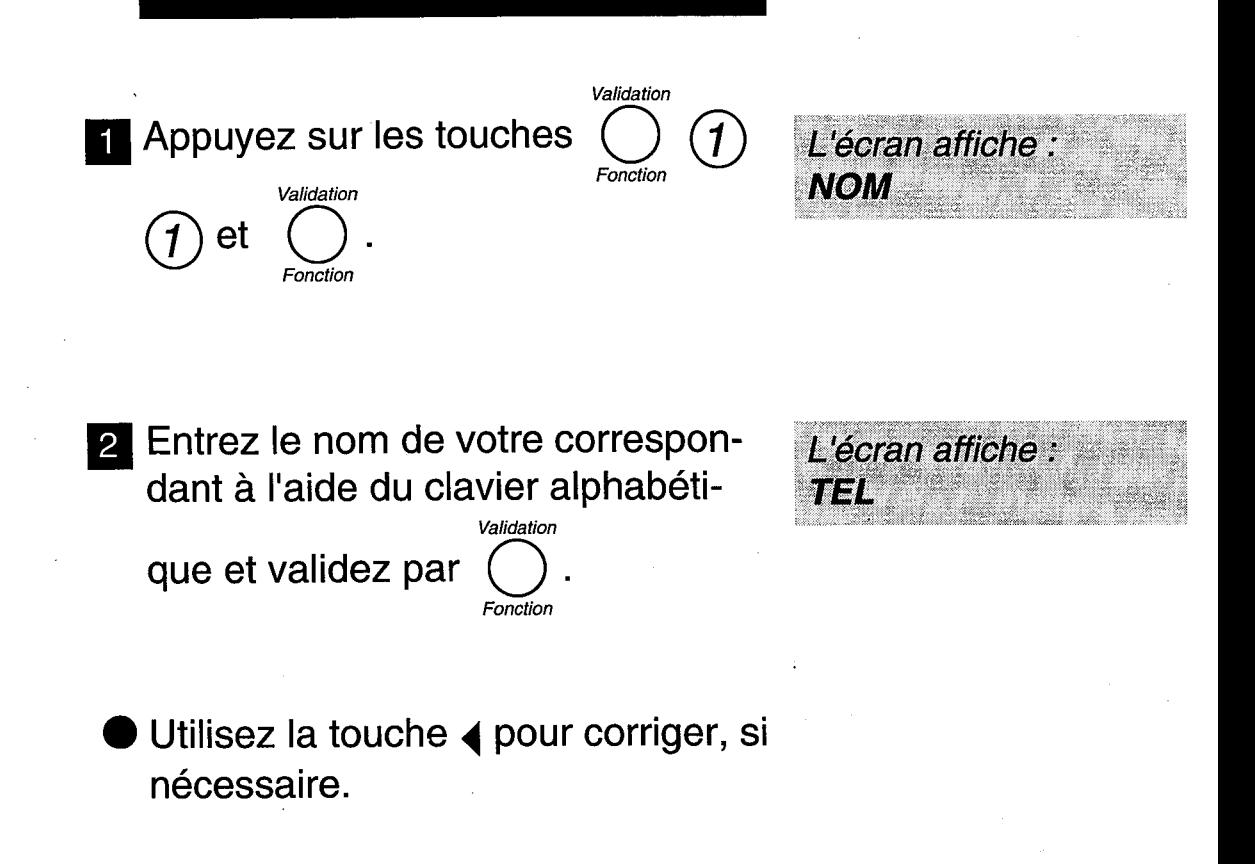

8 Entrez le numéro (téléphone ou fax) de votre correspondant :

Sur certains PABX, n'oubliez pas d'insérer une pause de tonalité intermédiaire avec la touche  $\bigcap$  du clavier alphabétique après le préfixe 0 par exemple. (Cette touche, signalée par un "/" sur l'affichage, permet de marquer une pause avant l'envoi des chiffres suivants).

Utilisez la touche (pour corriger, si nécessaire.

4 Validez en appuyant sur la touche Validation Fonction

Appuyez sur <u>Storess</u>: votre premier correspondant a été enregistré.

Pour enregistrer les autres correspondants, recommencez les opérations depuis le début.

Le numéro s'affiche à l'écran (30 chiffres maximum).

#### **MODIFIER OU CONSULTER** UN CORRESPONDANT DU **REPERTOIRE**

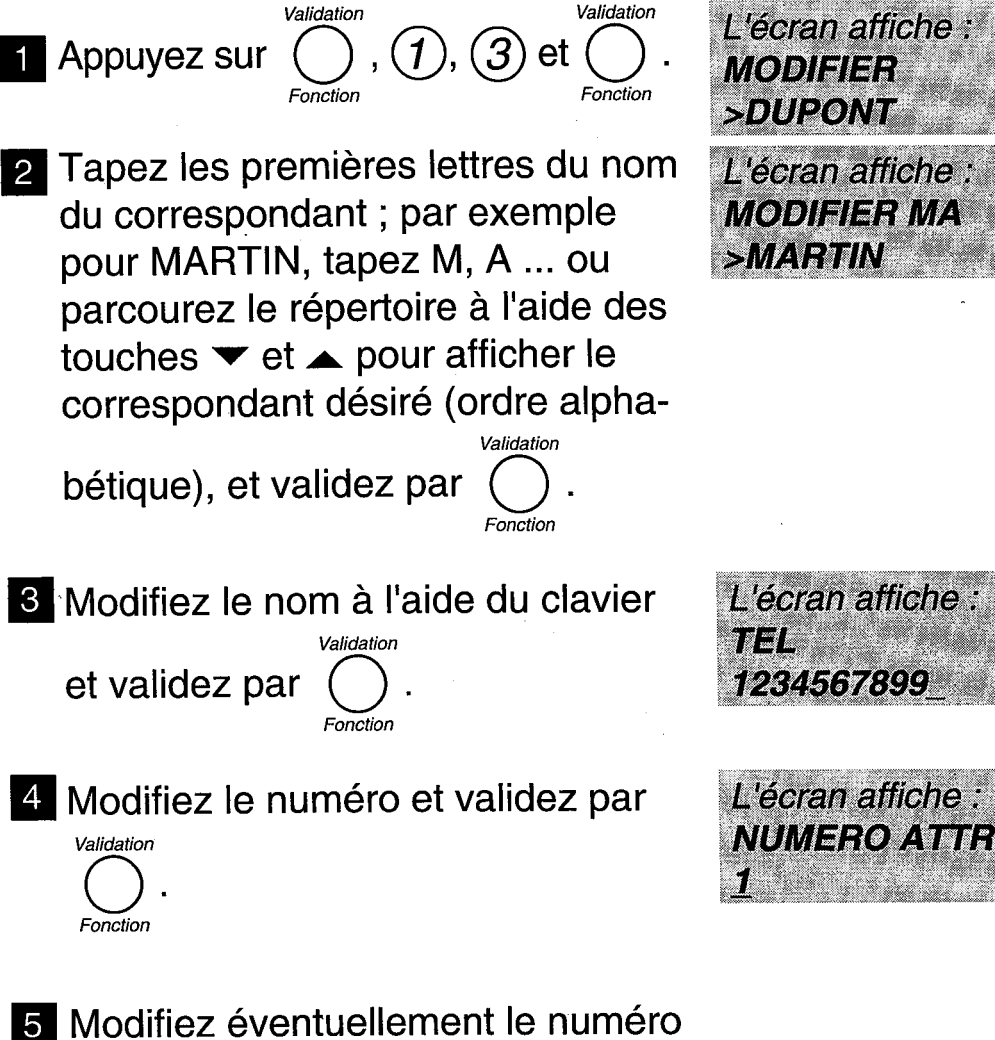

 $STOP$ 

d'enregistrement attribué et validez

Validation et appuyez sur [ par

20

 $\cdot$ 

#### **SUPPRIMER UN CORRES-PONDANT DU REPERTOIRE**

**1** Appuyez sur

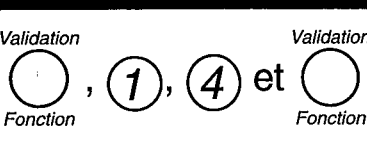

Validation

L'écran affiche :

L'écran affiche :

**VALIDER <ENVOI>** 

**CONFIRMER** 

**SUPPRIMER >DUPONT** 

2 Tapez les premières lettres du nom du correspondant ; par exemple pour MARTIN, tapez M, A ... ou parcourez le répertoire à l'aide des touches  $\blacktriangleright$  et  $\blacktriangle$  pour afficher le correspondant désiré (ordre alpha-

bétique), et validez parr

onction **8** Confirmez la suppression en

**appuvant sur [ENVOI/COPIE].** 

#### **IMPRIMER LE REPERTOIRE**

Le répertoire contient les numéros des correspondants que vous avez déjà enregistrés. Il comprend, pour chaque correspondant enregistré : le nom par ordre alphabétique, le numéro complet du correspondant, son numéro abrégé 2 chiffres et la touche alphabétique qui lui est associée (touche alphabétique associée automatiquement aux 26 premiers numéros abrégés  $(00 \land 25)$ .

Le répertoire peut désigner jusqu'à 50 correspondants, les numéros abrégés allant de 00 à 49. Chaque numéro de correspondant enregistré peut être soit un numéro de téléphone, soit un numéro de télécopie.

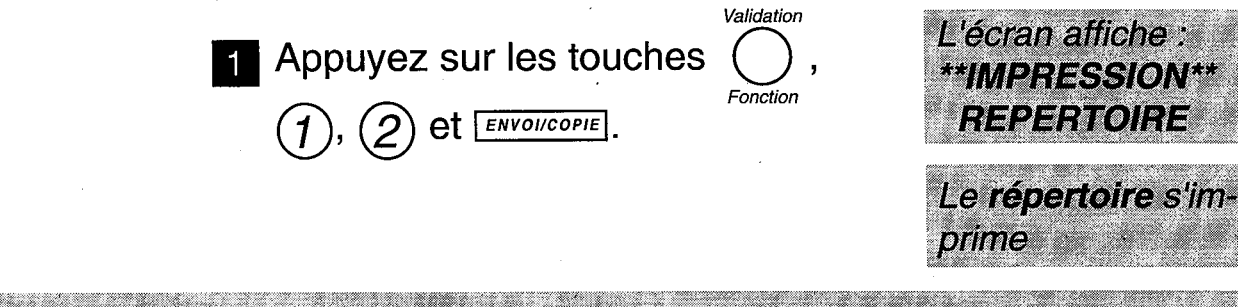

Pensez à installer du papier d'impression dans votre appareil avant de lancer l'impression du répertoire.

# **IMPRIMER** LE GUIDE ET **LES REGLAGES**

#### **IMPRIMER LE GUIDE**

Le guide définit les accès aux fonctions programmées de votre appareil. Il s'agit d'une synthèse de toutes les fonctions programmées de votre **GALEO 4200.** 

Il précise pour chaque fonction : le numéro associé à la fonction, l'affichage généré sur l'écran, l'opération réalisée par la fonction.

> Installez du papier d'impression (voir p.10 le § : installer le papier d'impression).

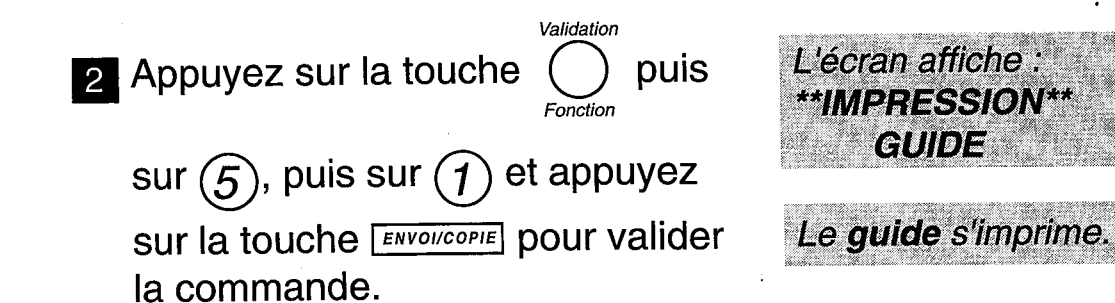

#### **IMPRIMER LES REGLAGES**

La liste des réglages est l'ensemble des réglages que vous avez programmés ou non. Ces réglages définissent le mode de fonctionnement de l'appareil à l'instant présent et peuvent être modifiés s'ils ne vous conviennent pas.

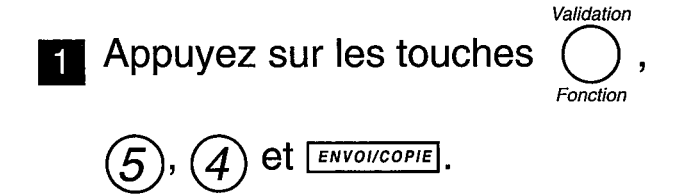

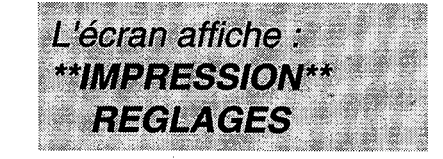

Votre appareil imprime la liste des réglages programmés.

 $\sim$   $\sim$ 

 $\mathcal{A}$ 

 $\mathcal{A}^{\mathcal{A}}$ 

# UTILISER LE TELEPHONE

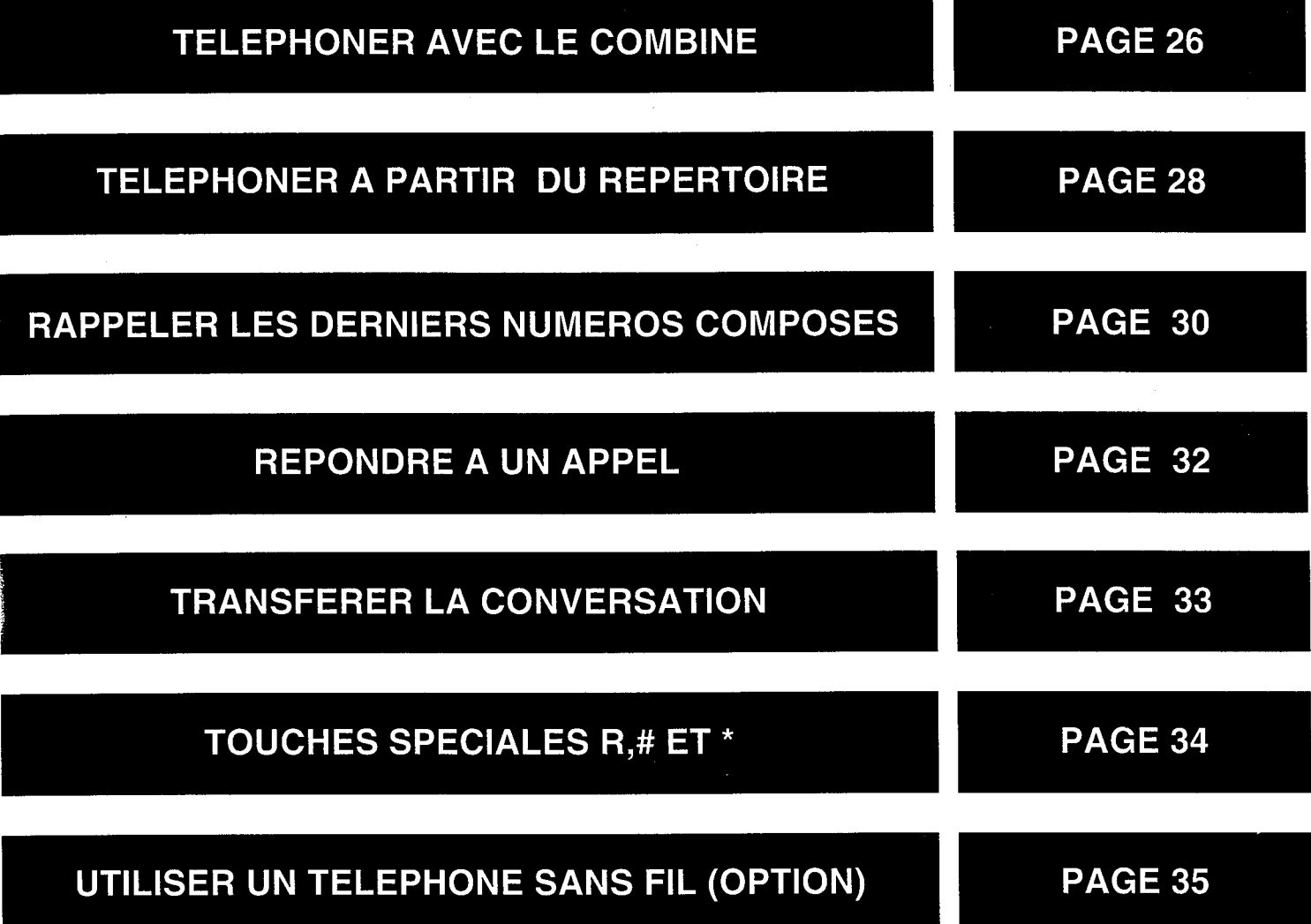

25

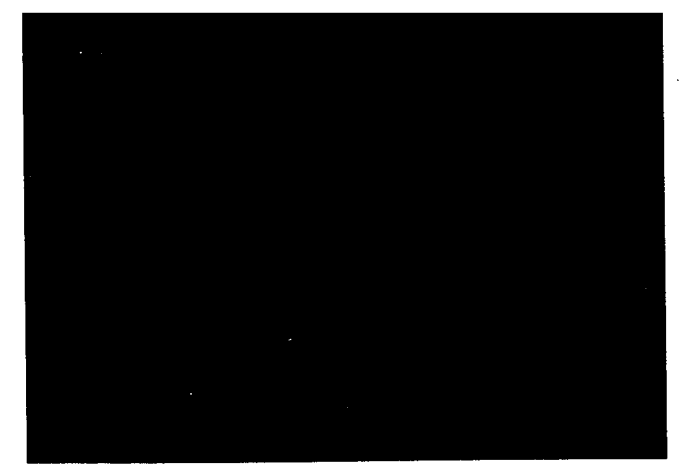

 $\bar{\mathcal{A}}$  $\bar{a}$  $\bar{z}$  $\hat{p}_\mathrm{a}$ 

VES DOUTLES EN DIFFERENCE

## **TOUCHES ET VOYANTS DU TELEPHONE**

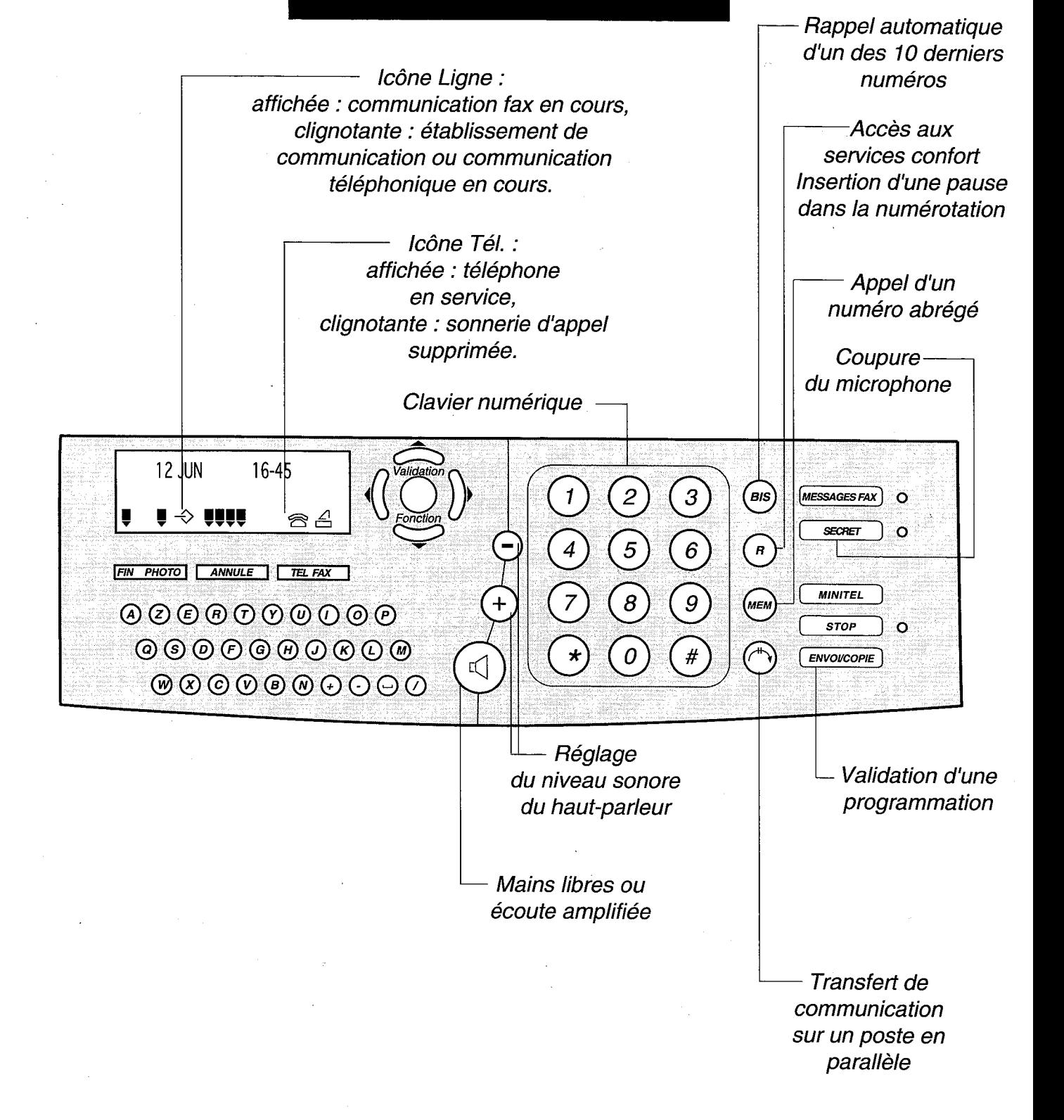

### **TELEPHONER AVEC LE COMBINE**

<sup>1</sup> Décrochez le combiné.

2 Composez le numéro de votre correspondant.

Vous pouvez également utiliser le répertoire si vous avez déjà enregistré le numéro de votre correspondant (voir p. 28 le § : téléphoner à partir du répertoire).

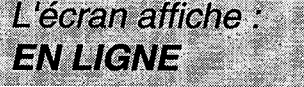

L'écran affiche le numéro que vous composez, puis le chronomètre se déclenche après 10 s.

#### UTILISER LE HAUT-PARLEUR

En cours de communication, vous pouvez activer le haut-parleur pour permettre à votre entourage d'entendre votre correspondant.

> La communication avec votre correspondant étant établie, ap-

puyez sur la touche  $(\triangleleft)$  pour activer l'écoute amplifiée.

- 2 Réglez, si nécessaire, le niveau sonore du haut-parleur avec les touches  $\left(\begin{matrix} 4 \end{matrix}\right)$  et  $\left(\begin{matrix} 6 \end{matrix}\right)$ .
- <sup>6</sup> Coupez, si nécessaire, le hautparleur en appuyant à nouveau sur la touche  $\left(\sqrt{2}\right)$

#### **MODE SECRET**

En cours de communication, vous pouvez communiquer avec votre entourage sans que le correspondant ne vous entende. Pour cela, vous devez activer le mode SECRET:

**i** Appuyez sur la touche

2 Pour reprendre la conversation avec votre correspondant, appuyez à nouveau sur la touche

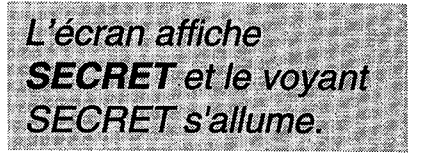

#### **DUREE DE COMMUNICATION**

Certaines professions ont besoin de mesurer leur temps de communication. Il ne s'agit donc pas ici d'un temps Télécom correspondant à des unités téléphoniques facturées par FRANCE TELECOM, mais d'un temps d'activité téléphonique personnel.

Lorsque vous passez un appel, le chronomètre se déclenche et le temps s'affiche automatiquement quelques secondes après avoir composé le numéro de votre correspondant.

Lorsque vous recevez un appel, le chronomètre se déclenche et le temps s'affiche automatiquement quand vous prenez l'appel.

# **TELEPHONER A PARTIR** DU REPERTOIRE

Pour appeler un correspondant à partir du répertoire, vous devez d'abord enregistrer son numéro dans le répertoire. Après enregistrement, vous pouvez, soit l'appeler par son numéro abrégé, par son nom, par la touche alphabétique associée, soit le chercher dans le répertoire.

#### **RECHERCHE D'UN CORRESPONDANT DANS LE REPERTOIRE**

- Entrez au clavier alphanumérique les premières lettres du nom recherché.
- $\bullet$  Les touches  $\bullet$  et  $\bullet$  permettent d'affiner la recherche à partir des premières lettres entrées.

2 Pour appeler le correspondant

affiché, appuyez sur la touche  $(\mathbb{Q})$ 

**8** Lorsque vous entendez votre correspondant, décrochez le combiné.

Le haut-parleur est activé et le numéro d correspondant se compose.

#### **APPEL D'UN CORRESPON-DANT PAR TOUCHE ALPHA-BETIQUE ASSOCIEE**

- Appuyez sur la touche (MEM) et sur la touche lettre associée.
- **2** Appuyez sur la touche  $(\mathbb{Q})$  ou décrochez votre combiné.

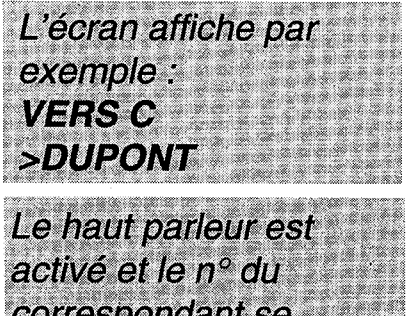

compose

#### **APPEL D'UN CORRESPON-DANT PAR SON NUMERO ABREGE**

**i** Appuyez sur la touche (MEM) et composez le numéro abrégé de votre correspondant (exemple :

(мем)( ()

Validation

2 Décrochez le combiné ou appuyez sur la touche  $\left(\sqrt{2}\right)$ 

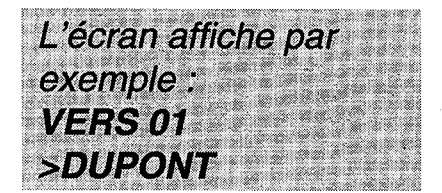

Le numéro de télé phone du correspondant se compose automatiquement.

Vous pouvez si vous le désirez imprimer le répertoire afin de connaître son contenu. Pour cela, installez du papier d'impression (voir p.10 le chapitre : INSTALLER LE PAPIER D'IMPRESSION), appuyez ensuite sur la touche

, puis sur  $(5)$ , puis sur  $(3)$ , et lancez l'impression avec la touche ERNOI/COPIE].

## **RAPPELER LES DERNIERS NUMEROS COMPOSES**

#### **RAPPEL DU DERNIER NU-MERO COMPOSE**

Décrochez le combiné ou appuyez sur la touche  $\left(\mathbb{q}\right)$ 

L'écran affiche **EN LIGNE** 

Appuyez sur la touche (BIS).

Le dernier numéro composé s'affiche.

Si le dernier numéro composé comporte un préfixe (0 par exemple), cette opération peut ne pas fonctionner correctement sur certains centraux téléphoniques. Dans ce cas, composez de préférence le préfixe puis attendez la tonalité intermédiaire, avant d'appuyer sur la touche (BIS)
#### **RAPPEL D'UN DES DIX DER-NIERS NUMEROS COMPO-SES**

Appuyez sur la touche (BIS).

2 Consultez la liste des dix derniers numéros composés à l'aide des touches <del>V</del> et ▲ ou en appuyant de manière répétée sur la touche (BIS) jusqu'à l'obtention du numéro désiré.

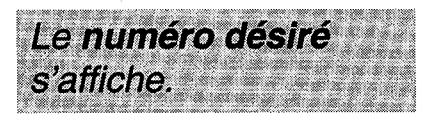

3 Décrochez le combiné ou appuyez sur la touche  $\mathbb Q$ .

### **REPONDRE A UN APPEL**

Votre appareil sonne.

2 Décrochez votre combiné.

Vous pouvez, à tout moment, utiliser l'écoute amplifiée (en appuyant sur la touche  $(\overline{q})$  ou le mode secret (touche WESECRET ), Si vous le désirez.

8 Lorsque la conversation se termine, raccrochez le combiné.

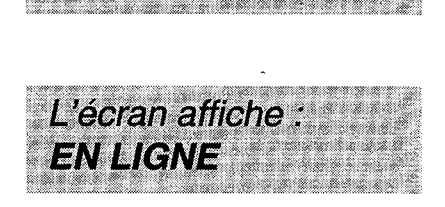

L'écran affiche : **APPEL ENTRANT** 

## **TRANSFERER LA CONVERSATION**

En cours de communication, vous pouvez à tout moment interrompre votre conversation et la poursuivre sur un autre poste installé, par exemple, dans une autre pièce et raccordé à la même ligne téléphonique.

Prévenez votre correspondant.

2 Appuyez sur la touche (

8 Raccrochez le combiné.

4 Décrochez l'autre poste téléphonique, puis poursuivez votre conversation.

L'écran affiche : **EN LIGNE** et l'icone de ligne est allumé fixe.

Votre correspondant ne vous entendra plus, le temps pour vous de

rejoindre l'autre

téléphone.

Votre appareil «garde» la ligne au lieu de la libérer immédiatement.

Après appui sur la touche (<sup>A</sup>), si vous ne raccrochez pas avant 4 secondes, l'appui sur la touche  $(\rightarrow)$  est sans effet. Après avoir raccroché le premier poste, si vous mettez plus de 25 secondes pour décrocher le second poste, la communication est coupée.

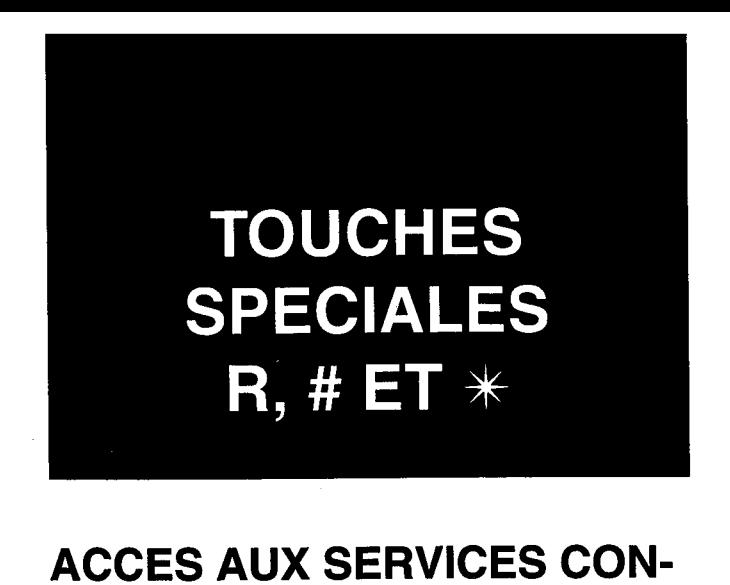

FRANCE TELECOM met à la disposition de ses clients divers services CONFORT accessibles par abonnement. Les touches R,  $#$  et  $*$  permettent d'utiliser certains de ces services. Pour pouvoir en bénéficier, adressez-vous à votre agence France Télécom, qui vous donnera tous les renseignements utiles sur ces services (14, appel gratuit, ou 3614- FT- sur votre Minitel).

**FORT** 

#### **COMMUNICATION AVEC UN SERVEUR**

Si votre appareil fonctionne en numérotation décimale (DC), vous pouvez, en cours de communication, passer en numérotation musicale (appelée aussi fréquence vocale, FV) en appuyant sur la touche  $(*)$ . Il vous est alors possible d'envoyer une séquence en fréquence vocale vers un serveur ou vers un appareil interrogeable à distance (par exemple, un répondeur).

#### **TRANSFERT D'APPEL SUR RESEAU PRIVE**

Si votre appareil est raccordé à un réseau privé (cas d'une entreprise la plupart du temps), la touche  $\binom{n}{r}$  permet généralement d'effectuer un transfert d'appel (reportez-vous, si nécessaire, à la documentation de l'autocommutateur auquel vous êtes relié).

**UTILISER UN TELEPHONE SANS FIL** (OPTION)

Votre GALEO 4200 peut être utilisé avec un téléphone sans fil.

Pour cela, vous devez vous procurer dans votre agence France Télécom le kit téléphone sans fil (option).

# UTILISER<br>LE TELECOPIEUR

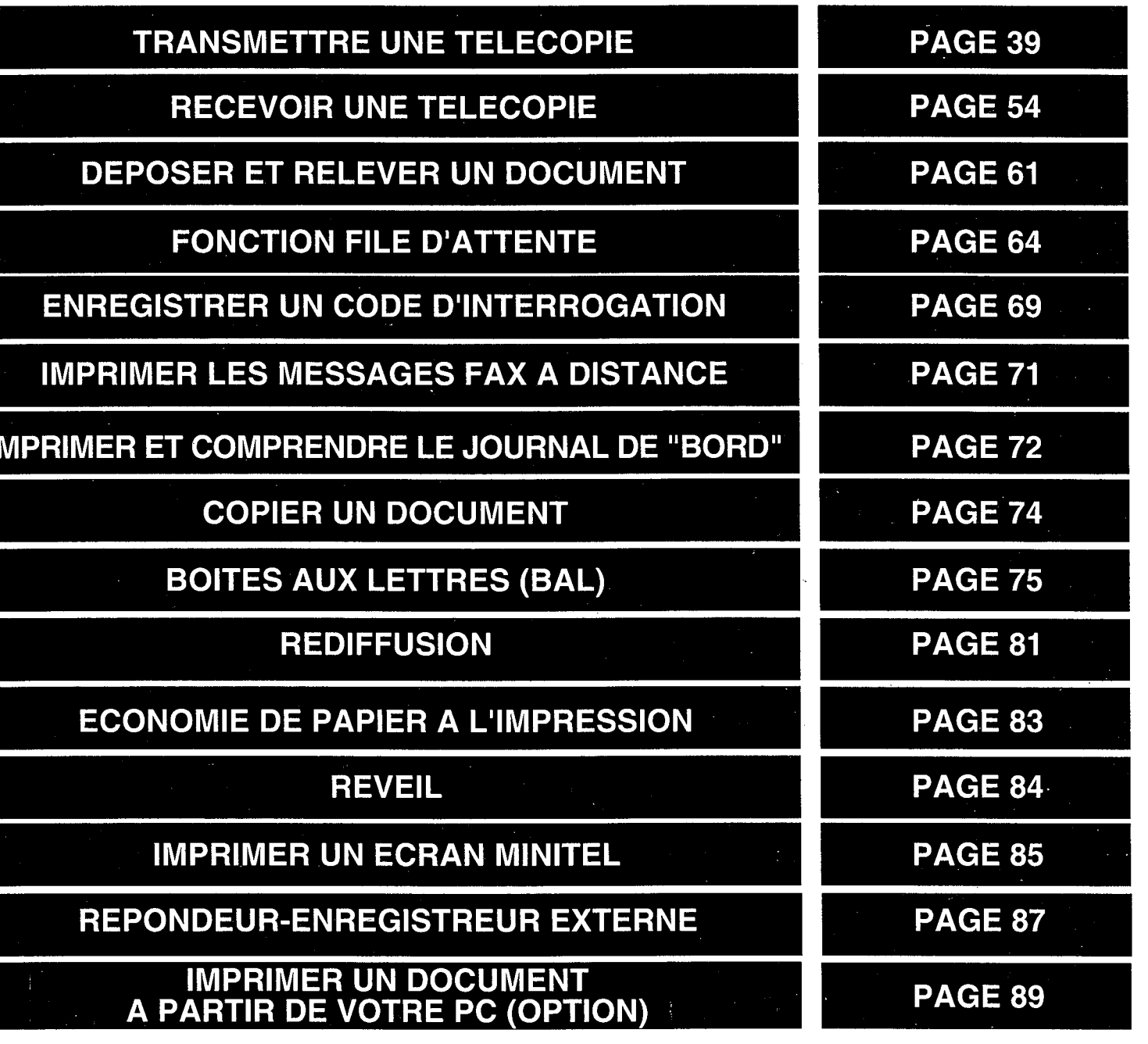

ESS OUTLES EN LONDER

# **TOUCHES ET VOYANTS DU TÉLECOPIEUR**

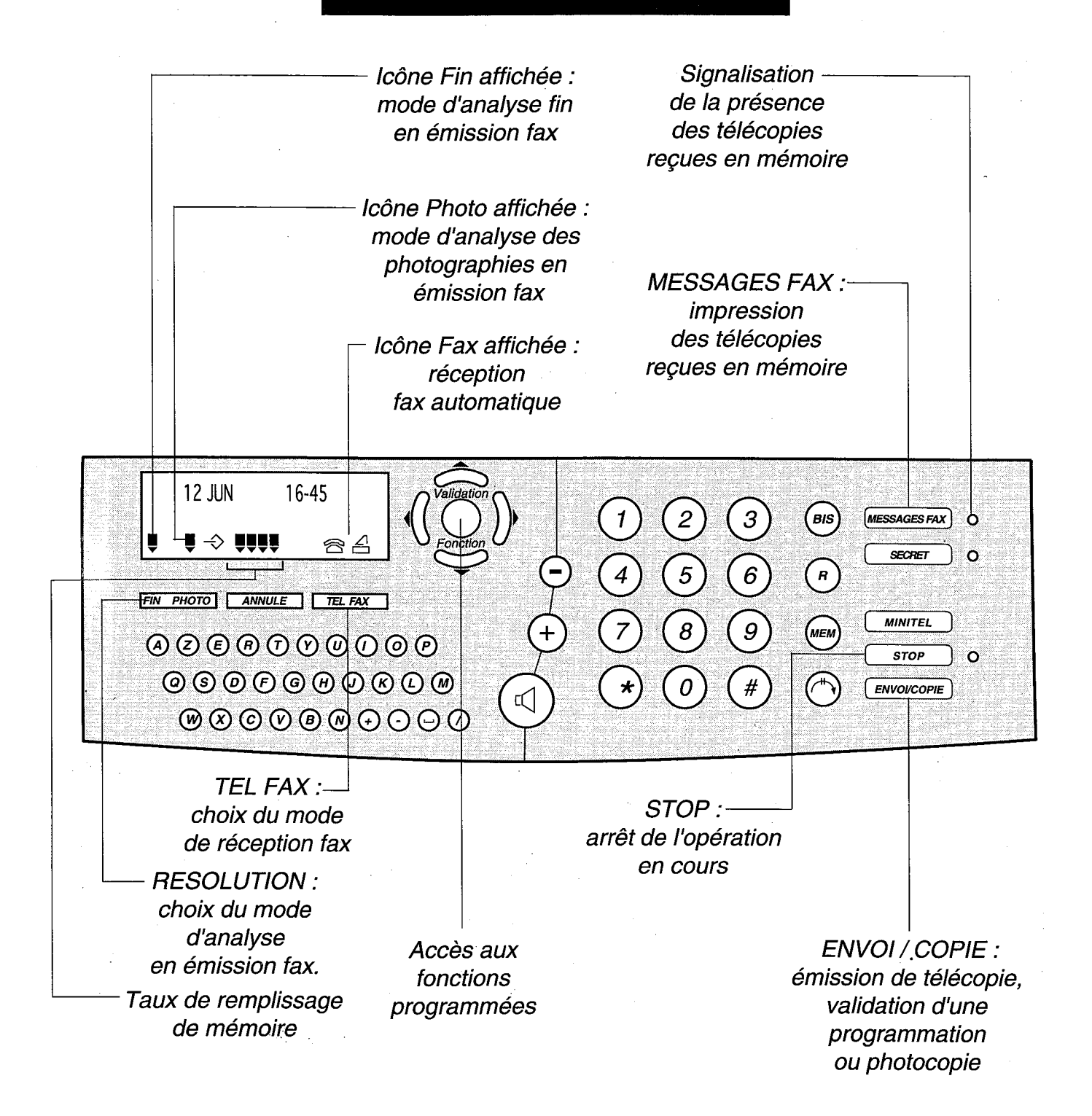

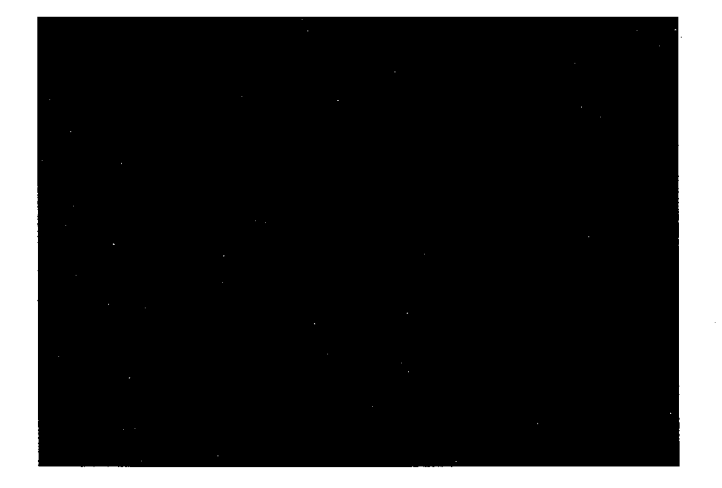

#### **ATTENTION**

#### NE PAS UTILISER DE DOCU-**MENTS COMPORTANT:**

- des trombones, des agrafes, - des épingles, des collages,

- du ruban adhésif.

- du correcteur liquide,

- de l'encre non sèche,

- des photographies.

**UTILISER DES DOCUMENTS:** 

- au format A4 (21 x 29,7 cm),

- d'une épaisseur moyenne (du

type papier photocopieuse),

- non transparents,

- non déchirés, froissés ou gondolés.

Si votre GALEO 4200 est en réception automatique (icône FAX affichée): lorsgu'un correspondant vous envoie un Fax, votre appareil le reçoit automatiquement. Si votre GALEO 4200 est en réception manuelle (icône FAX absente) : lors d'un appel, décrochez. Vous obtenez soit votre correspondant, soit un signal Fax (bips intermittents). Si c'est un signal Fax (le message RECEPTION est affiché), raccrochez alors votre combiné (la communication Fax est reçue automatiquement). Pour arrêter une transmission Fax en cours, appuyez 2 fois sur la touche [ stop Pour faire une copie : mettez du papier dans le chargeur de papier, insérez votre document à copier dans le chargeur document, puis appuyez sur la touche **ENVOI/COPIE** 

# **TRANSMETTRE UNE TELECOPIE**

Votre GALEO 4200 est doté d'un chargeur automatique permettant l'émission d'un document composé d'une liasse de 10 feuilles non reliées. Après insertion d'un document, vous pouvez, soit l'émettre immédiatement, soit effectuer une émission différée (émission à une heure choisie).

#### **INSERER VOTRE DOCUMENT**

Préparez votre document : 10 pages au maximum, au format A4.

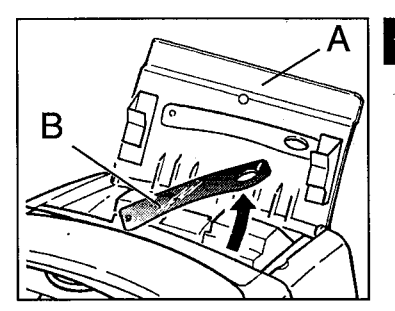

A Relevez la porte d'accès télécopie (A), puis relevez le bras support document (B).

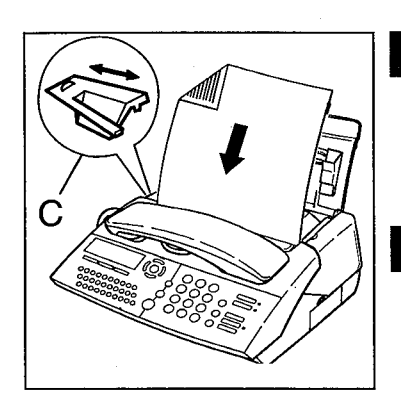

- 8 Insérez le document face imprimée vers le bras support document et en tête vers le bas.
- 4. Ajustez, si besoin est, le quide móbile (C) à la largeur du document inséré.
	- La dernière page de la liasse sera émise en premier.

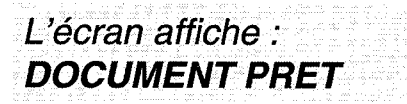

#### **EMISSION IMMEDIATE**

Il Insérez votre document (voir le paragraphe précédent).

L'écran affiche : **DOCUMENT PRET.** 

**2** Composez le numéro de Fax de votre correspondant.

Le numéro s'affiche à l'écran.

N'oubliez pas d'insérer, si nécessaire (derrière certains PABX), une pause de tonalité intermédiaire avec la touche (/) du clavier alphabétique (cette touche, signalée par un "/" sur l'affichage, permet de marquer une pause avant l'envoi des chiffres suivants).

Lorsque vous composez le numéro de votre correspondant, si vous vous trompez, vous pouvez effacer le dernier caractère à l'aide de la touche (...

> 8 Appuyez sur la touche ERNOICOPIE lorsque le numéro est correct.

L'écran affiche : **APPEL EN COURS** 

En cas d'échec (correspondant occupé, par exemple) l'appareil réitérera l'appel après quelques minutes d'attente (5 réitérations). Vous pouvez, si vous le désirez, écourter cette attente et tenter immédiatement un autre appel en appuyant sur la touche [ENVOICOPIE].

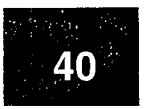

#### **CHOISIR LE MODE DE RESO-LUTION DU TELECOPIEUR**

Votre GALEO 4200 vous permet d'émettre vos télécopies selon 3 modes de résolution : le mode normal, le mode fin et le mode photo.

Le mode normal est utilisé lorsque le document à émettre est de bonne qualité et qu'il ne comporte pas de petits détails.

Le mode fin doit être utilisé lorsque le document comporte des petits caractères, des dessins détaillés, etc.

Le mode photo doit être utilisé lorsque le document comporte des photographies.

Le mode de résolution sélectionné est visualisé par l'affichage ou non des icônes  $\overline{\phantom{b}}_{\varepsilon}$  et  $\overline{\phantom{b}}_{\varepsilon}$  : ces icônes sont absentes en mode normal.

> Pour passer du mode normal (icônes  $\overline{\bullet}$  et  $\overline{\bullet}$  absentes) au mode fin, appuyez sur la touche FIN PHOTO.

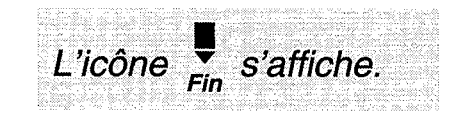

Il est préférable de ne pas utiliser le mode fin si ce n'est pas nécessaire car ce mode allonge la durée de communication.

- Pour passer du mode fin (icône  $\frac{1}{\epsilon}$ affichée) au mode normal, appuyez 2 fois sur la touche [FIN PHOTO].
- L'icône  $\sum_{\text{Fin}}$  disparaît.
- **O** Pour passer du mode fin au mode photo, appuyez sur la touche FIN PHOTO.

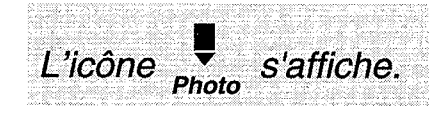

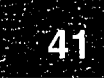

#### **EMISSION PAR RECHERCHE DANS LE REPERTOIRE PAR ORDRE ALPHABETIQUE**

Pour transmettre une télécopie à un correspondant déjà enregistré dans le répertoire, vous pouvez consulter le répertoire avant envoi, si vous ne vous souvenez que de son nom :

1 Insérez le document à transmettre.

- 2 Entrez au clavier alphabétique les premières lettres du nom recherché.
	- Les touches  $\blacktriangledown$  et  $\blacktriangle$  permettent d'affiner la recherche des premières lettres entrées.
- **3** Appuyez sur la touche **ENVOI/COPIE**

#### **EMISSION IMMEDIATE PAR TOUCHE ALPHABETIQUE ASSOCIEE**

- insérez le document à transmettre.
- 2 Appuyez sur la touche (MEM) et sur la touche lettre associée.

L'écran affiche : **DOCUMENT PRET** 

L'écran affiche :

**DOCUMENT PRET** 

L'écran affiche par exemple: **VERS C** >DUPONT

8 Appuyez sur la touche **ERVOI/COPIE**.

#### **EMISSION IMMEDIATE A PARTIR DU NUMERO ABREGE**

Pour transmettre une télécopie, vous pouvez sélectionner votre correspondant dans le répertoire directement à partir de son numéro abrégé, si celuici a été enregistré au préalable.

> Il Insérez le document à transmettre (voir le paragraphe correspondant).

L'écran affiche : **DOCUMENT PRET** 

2 Appuyez sur (MEM), composez le numéro abrégé, puis appuyez sur  $ENVOICOPIE$ 

#### **EDITION DU RAPPORT DE LA DERNIERE COMMUNICATION**

A la livraison, votre appareil n'est pas programmé pour imprimer automatiquement les rapports d'émission. Vous pouvez cependant, si vous le désirez, imprimer le rapport de la dernière communication effectuée.

> Installez du papier dans votre télécopieur (voir p. 5 chapitre : **METTRE EN SERVICE GALEO** 4200).

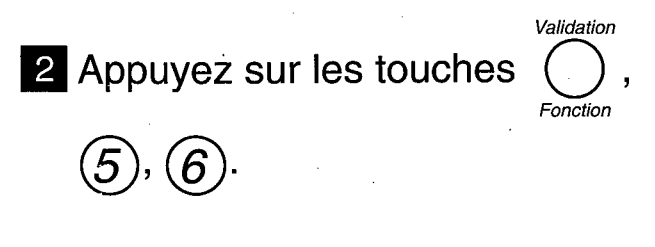

L'écran affiche : 56>RAPPORT

**8 Appuyez sur ENVOI/COPIE** 

Vous pouvez fixer vous-même les conditions d'impression des rapports d'émission.

Après une émission différée depuis la mémoire ou une diffusion, les rapports d'émissions comportent l'image réduite de la première page (si l'option rapport d'émission a été paramétrée "AVEC", voir p.52 le § : conditions d'impression des rapports d'émission).

#### **EMISSION DIFFEREE**

L'émission différée vous permet d'émettre automatiquement une télécopie à l'heure que vous choisissez. Cette fonction permet de bénéficier de la taxation réduite réservée à certaines tranches horaires ou de tenir compte des décalages horaires avec les pays lointains.

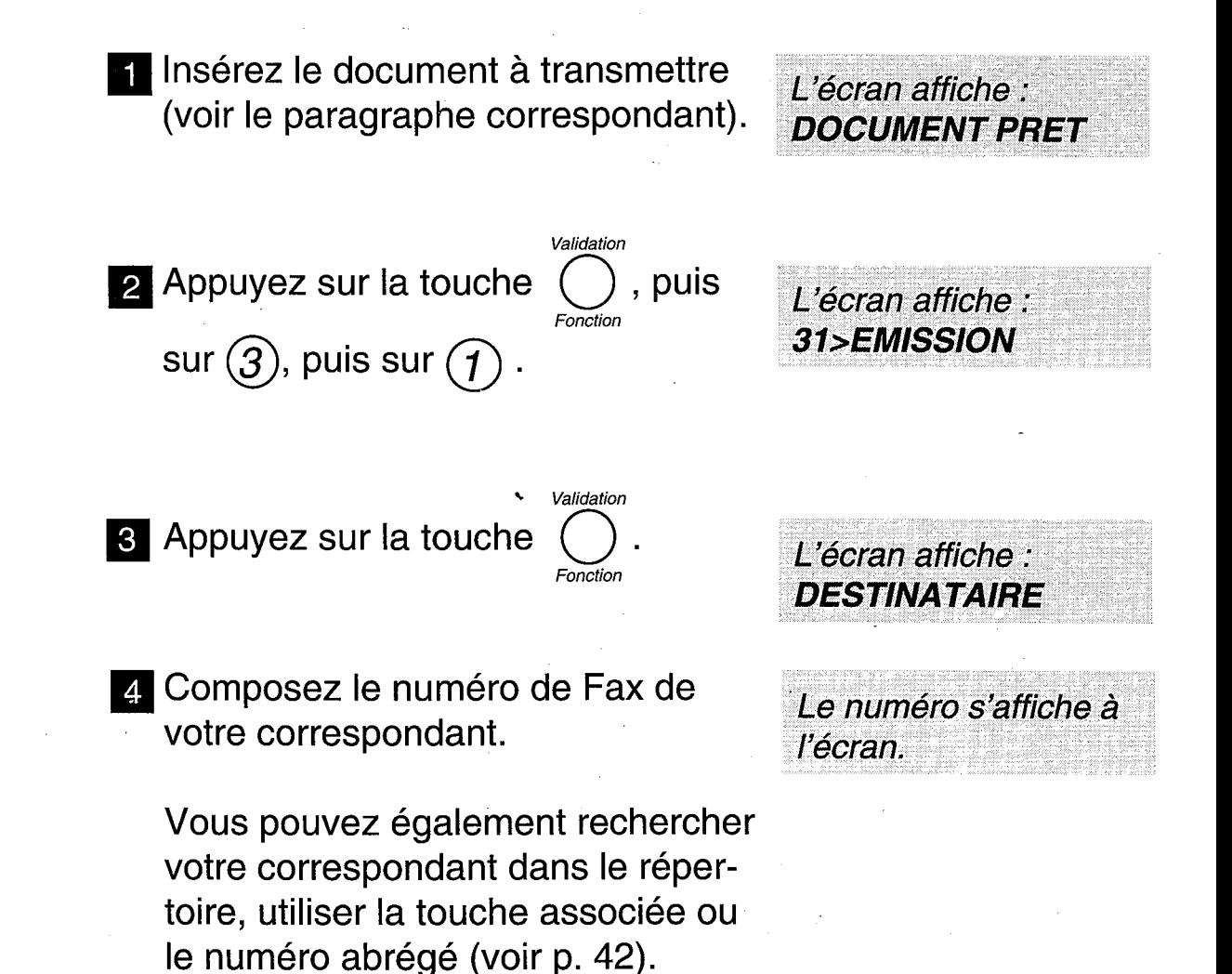

Si vous désirez émettre immédiatement votre télécopie, appuyez sur la touche **ENVOIICOPIE** : dans le cas contraire, poursuivez la procédure.

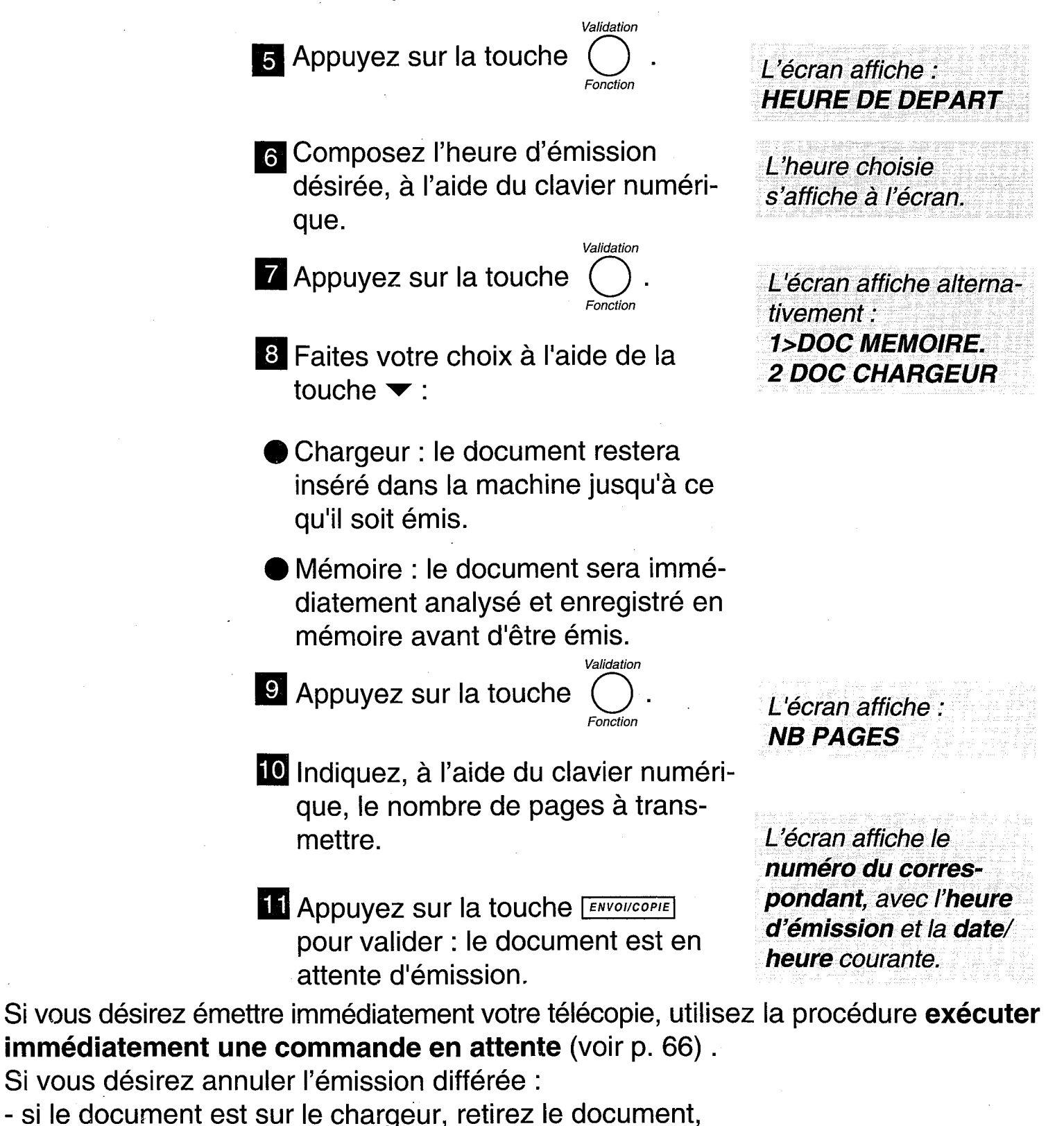

- si le document est en mémoire, utilisez la procédure supprimer une **commande en attente** (voir p.65).

#### **EMISSION VERS PLUSIEURS DESTINATAIRES (DIFFUSION)**

Un document peut être émis vers plusieurs destinataires en émission immédiate ou différée.

Pour émettre un document vers plusieurs destinataires, il suffit dans la procédure d'émission après la saisie du premier destinataire, d'appuyer sur la touche  $\blacktriangleright$  pour saisir un autre destinataire.

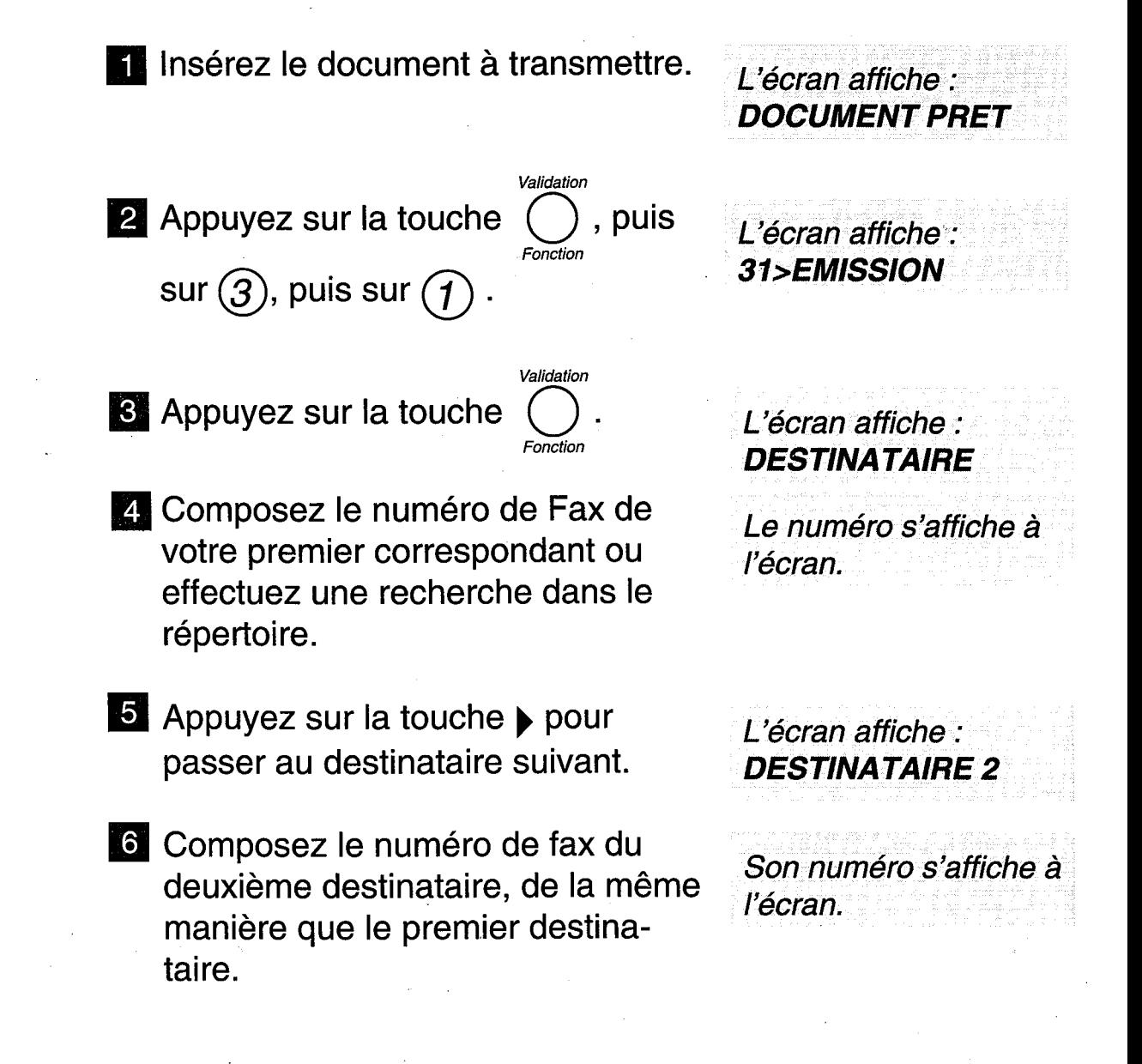

**Renouvelez l'opération jusqu'à** votre dernier destinataire (maximum 6 destinataires.)

8 Appuyez sur la touche pour passer à la rubrique suivante ou appuyez sur la touche [ENVOI/COPIE] pour émettre le document.

Validation

#### **EMISSION AVEC PAGE DE GARDE**

La page de garde est un document A4. Cette page de garde est la première émise lors de l'émission d'un document. Le document sera alors forcément émis depuis la mémoire (le choix "CHARGEUR" sera alors ignoré).

Présentation de la page de garde (exemple) :

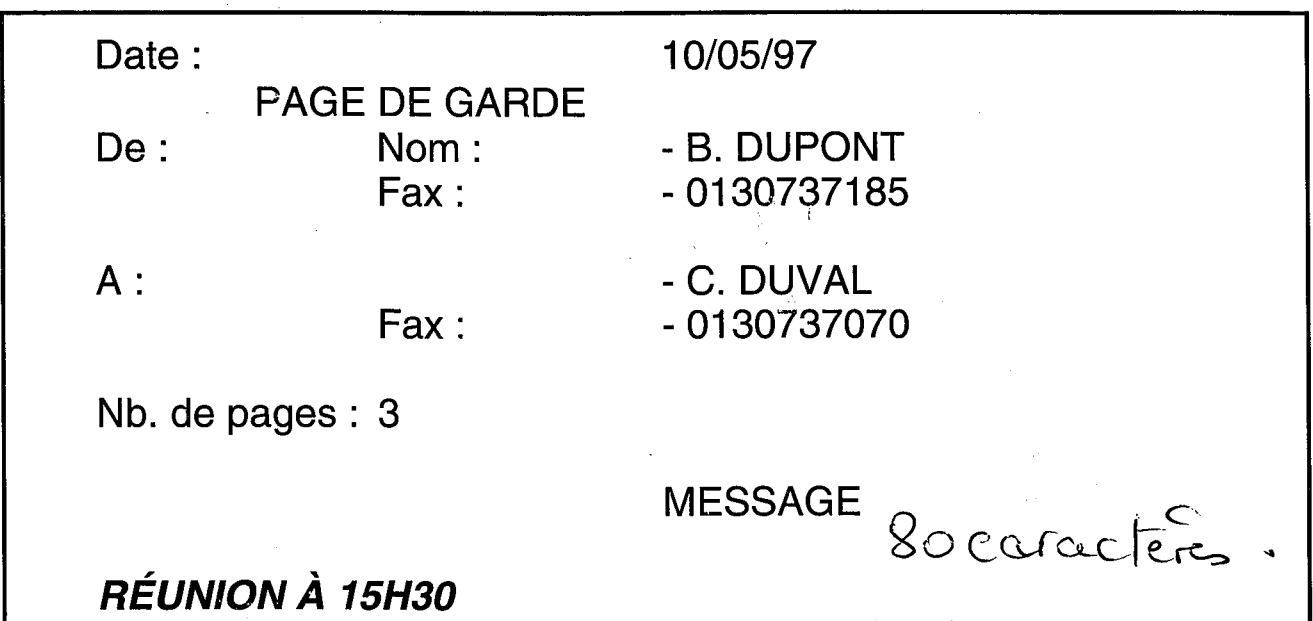

Elle peut être insérée à la demande de l'utilisateur lors de chaque émission depuis la mémoire.

Appuyez sur les touches

et

Validation

Fonction

L'écran affiche : **DESTINATAIRE** 

2 Enregistrez le numéro de votre correspondant, l'heure de départ, le type de doc (mémoire ou chargeur), le nombre de pages.

L'écran affiche : **1 AVEC PG GARDE 2>SANS PG GARDE** 

**8 Déplacez l'indicateur sur AVEC** à l'aide de la touche .

4 Appuyez sur la touche

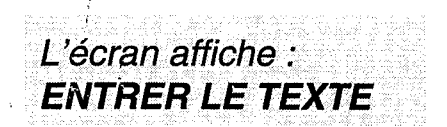

**5** A l'aide du clavier alphabétique, entrez le message que vous voulez faire figurer en bas de la page de garde (80 caractères maxi). Exemple : RÉUNION À 15H30

6 Appuyez sur la touche ENVOI/COPIE pour valider.

#### **EMISSION D'UN MESSAGE COURT SAISI AU CLAVIER**

Vous pouvez émettre un fax sous forme de document court saisi directement sur le clavier alphabétique

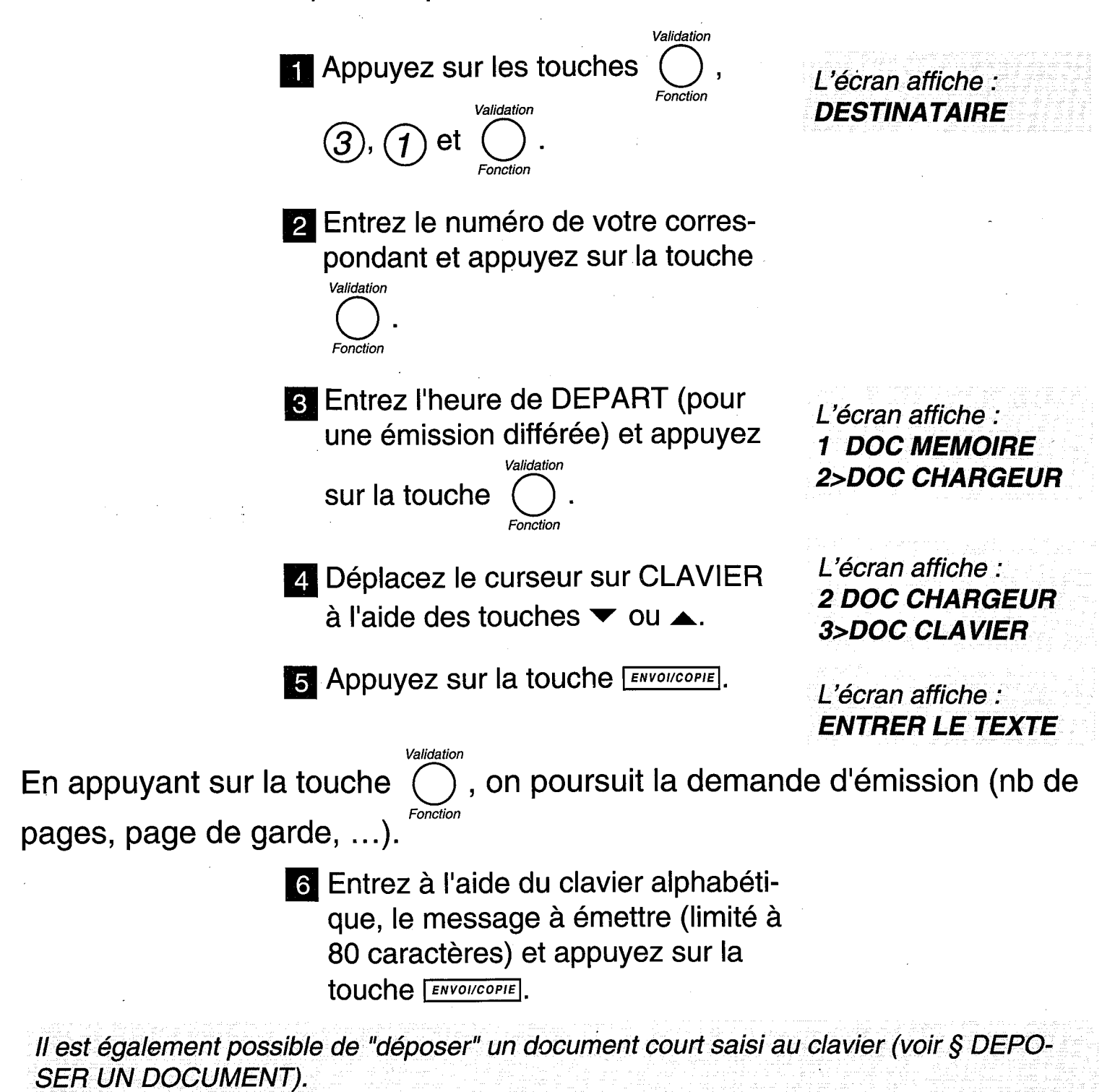

#### **APPELER VOTRE CORRES-PONDANT PENDANT LA COMMUNICATION FAX**

Vous pouvez, si vous le désirez, signaler à votre correspondant que vous désirez lui parler en fin de communication Fax.

> En cours de transmission, appuyez sur la touche (<d) : dès que la page en cours est transmise, l'appareil de votre correspondant sonne (s'il est compatible).

L'écran affiche : **TELEPHONE** 

No ou nom

2 Si votre correspondant décroche, votre appareil sonne : décrochez votre combiné et parlez-lui.

Si c'est votre correspondant qui vous appelle, décrochez lorsque votre appareil sonne afin de lui répondre.

#### **CONDITIONS D'IMPRESSION DES RAPPORTS D'EMISSION**

Les rapports d'émission vous permettent, lorsqu'ils sont imprimés, de savoir si la communication s'est correctement déroulée ou non, et d'en avoir une trace imprimée.

Vous avez le choix entre les 3 options suivantes :

- «SANS»: les émissions ne font pas l'objet de rapport d'émission (se reporter au journal d'émission pour conserver une trace des communications).

- «AVEC»: un rapport d'émission est imprimé après une transmission correcte ou après l'abandon définitif d'un essai d'émission.

- «SUR ECHEC»: un rapport d'émission est imprimé lorsque la transmission n'a pas pu se réaliser et après l'abandon définitif de l'essai de transmission.

Votre GALEO 4200 est programmé en usine pour imprimer automatiquement un rapport d'émission seulement SUR ECHEC de la communication. Vous pouvez cependant modifier cette programmation si vous le désirez.

Pour modifier la programmation de ce paramètre :

 $(3), (4)$ 

Appuyez sur les touches

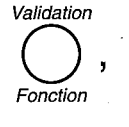

2 Appuyez sur **ENVOI/COPIE** .

3 Appuyez sur la touche ▼ jusqu'à l'affichage de l'option désirée.

L'écran affiche : **342 SANS** 343>SUR ECHEC

L'écran affiche :

34>RAPPORT

4 Appuyez sur **ENVOI/COPIE** pour valider votre choix.

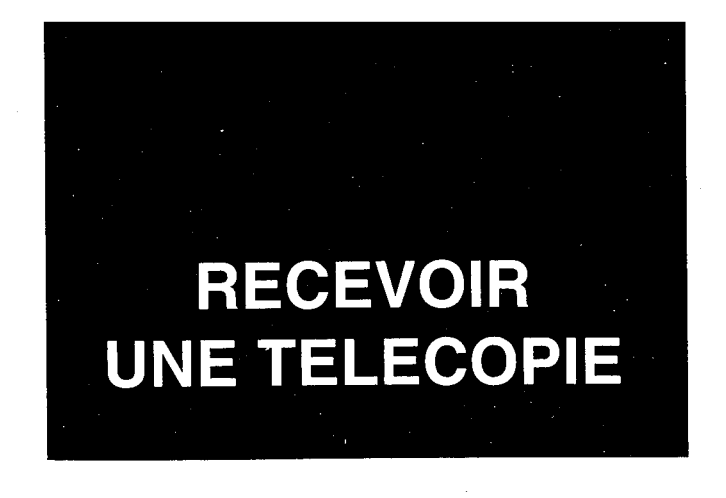

Votre appareil peut recevoir des télécopies de façon automatique (sans intervention de l'utilisateur), selon le mode de réception choisi :

- La réception automatique concerne 2 modes de fonctionnement, intitulés TELEPHONE-FAX et FAX. Dans ces 2 modes, votre appareil reçoit automatiquement des télécopies, sans que vous interveniez.
- La réception manuelle correspond au mode TELEPHONE. Dans ce mode, en cas d'appel, votre appareil sonne et ne prend pas la communication automatiquement. Vous devez décrocher le combiné pour permettre l'établissement de la transmission.

Votre GALEO 4200 regroupe 2 appareils en un seul : un téléphone et un fax. Les différents modes de réception proposés lui permettent de s'adapter aux besoins les plus courants (pour changer de mode de réception, voir p.59 le § : sélection du mode de réception).

Votre GALEO 4200 dispose également d'une mémoire de réception capable d'enregistrer vos fax :

- même si la porte d'accès télécopie est fermée (plus de papier pour imprimer),
- en toute confidentialité.

#### **IMPRESSION DES TELECO-PIES ENREGISTREES**

La présence de télécopies reçue(s) en mémoire mais pas encore imprimées est signalée par le clignotement du voyant MESSAGES FAX.

> Ouvrez la porte d'accès télécopie et installez du papier d'impression (voir p.10 le chapitre : INSTALLER LE PAPIER D'IMPRESSION).

2 Appuyez sur la touche MESSAGES FAX.

Les télécopies enregistrées dans la mémoire de réception s'impriment automatiquement.

#### **RECEPTION EN MEMOIRE**

A la livraison, vos télécopies sont reçues systématiquement en mémoire. Celles-ci ne sont alors imprimées que sur demande de votre part par appui Sur la touche MESSAGES FAX

Si vous désirez imprimer vos télécopies au fur et à mesure qu'elles sont reçues, vous devez programmer "SANS" réception des fax en mémoire :

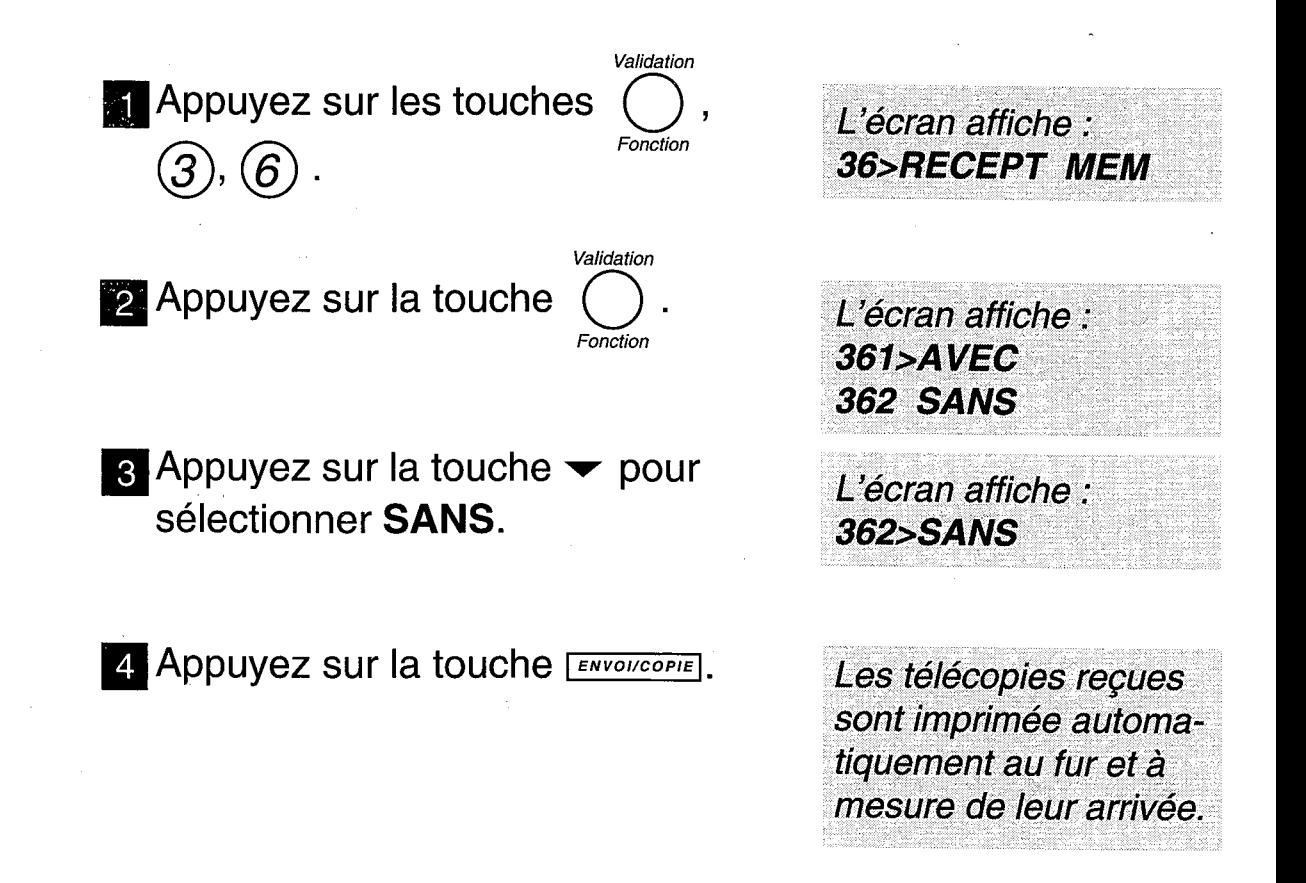

Remarque : les télécopies reçues en mémoire peuvent également être imprimées à distance, voir p. 71 le chapitre : imprimer les messages fax à distance.

#### **MODE TELEPHONE-FAX (AUTOMATIQUE AVEC AIGUILLAGE DES APPELS)**

Ce mode automatique est prévu pour une ligne recevant des appels Fax et des appels téléphoniques. Votre appareil trie les appels : il reçoit les télécopies automatiquement et de façon silencieuse, et sonne lorsque l'appel est téléphonique.

Ce mode est sélectionné quand les icônes  $\widehat{\circ}$  et  $\stackrel{\triangle}{=}$  sont affichées. Lors d'un appel, votre appareil décroche automatiquement (sans sonner) et transmet un message d'accueil pré-enregistré ("Bonjour, vous êtes en communication avec un téléphone-fax. Veuillez patienter"), invitant votre correspondant à patienter :

- Si c'est un appel Fax, il passe en réception télécopie.
- Si c'est un appel vocal, votre appareil sonne pendant 30 secondes. Si vous ne répondez pas, après ce délai, il passe en réception télécopie.

#### **MODE FAX (AUTOMATIQUE AVEC REPONDEUR ENRE-GISTREUR EXTERNE)**

Ce mode de fonctionnement automatique est prévu pour une ligne principalement destinée à la transmission de fax et pour la réception de messages vocaux sur un répondeur enregistreur externe. Il est sélectionné quand l'icône  $\triangleq$  est affichée.

Lors d'un appel, GALEO 4200 sonne et décroche automatiquement :

- Si c'est un appel fax, la réception est automatique.
- Si c'est un appel vocal, il sera perdu, sauf si vous décrochez avant le décrochage automatique ou si vous avez branché un répondeurenregistreur (voir p. 87 § : répondeur-enregistreur externe).

#### **MODE TELEPHONE (MANUEL)**

Ce mode de fonctionnement est prévu pour une ligne recevant peu de télécopies. Il est sélectionné quand l'icône  $\widehat{\mathfrak{S}}$  seule est affichée.

Retirez tout document éventuellement inséré dans le chargeur de document, sinon en cas de communication Fax, c'est celui-ci qui sera émis.

> 1 Lorsque le téléphone sonne, décrochez le combiné

2 Ecoutez dans votre combiné :

Si c'est un appel vocal, vous pouvez dialoguer avec votre correspondant. Si celui-ci désire vous envoyer un Fax: lorsqu'il est prêt, appuyez sur **ENVOLCOPIE** puis raccrochez.

Si c'est un appel Fax (bips intermittents), attendez que l'afficheur indique "RECEPTION", puis raccrochez votre combiné.

Votre appareil passe automatiquement en

Votre appareil recevra

L'appareil ne prend

pas la ligne automatiquement et affiche : **APPEL ENTRANT** 

mode Fax et l'écran affiche : **RECEPTION** 

la télécopie.

L'écran affiche :

**RECEPTION** 

Si vous n'entendez rien, l'appel est peut-être émis par un ancien modèle de télécopieur. Dans ce Cas appuyez sur **ENVOI/COPIE** puis raccrochez.

#### **SELECTION DU MODE DE RECEPTION**

Appuyez sur la touche **LEL FAX** (une fois ou plus) pour sélectionner le mode de réception désiré :

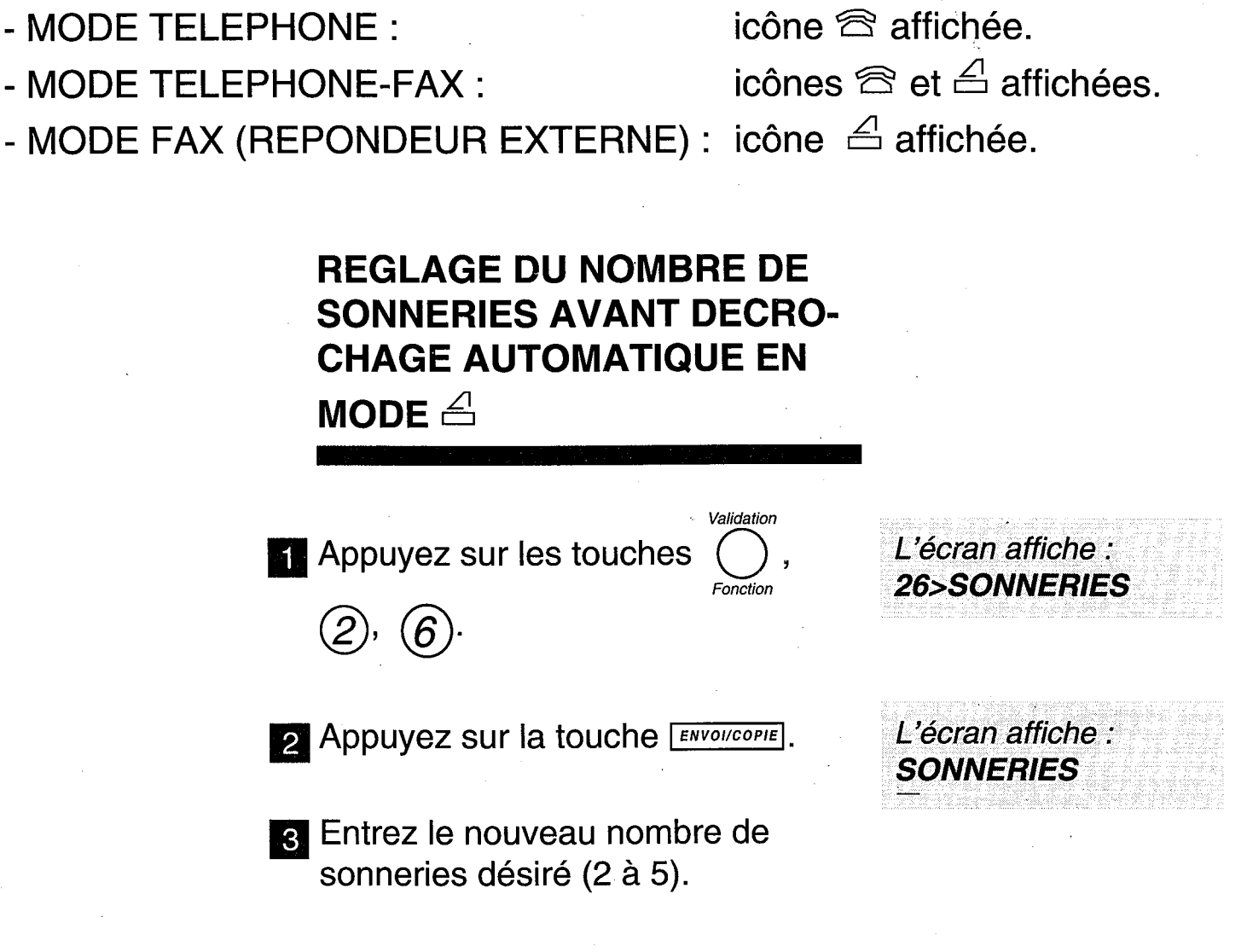

2. Appuyez sur la touche ENVOIICOPIE pour valider.

Remarque : si vous prenez la communication à partir d'un second téléphone connecté sur une autre prise de la même ligne téléphonique, vous pouvez commander la réception de fax à distance à partir de ce téléphone en composant # puis 7. GALEO 4200 passera alors en mode de réception télécopie. Ce téléphone doit être réglé en numérotation à fréquence musicale.

#### **SATURATION DE LA MEMOIRE DE RECEPTION**

Lorsqu'il y a trop de télécopies reçues dans la mémoire, l'appareil est saturé et ne peut plus enregistrer de message fax supplémentaire.

L'icône  $\triangleq$  clignote et l'écran affiche : **MEMOIRE PLEINE** 

Il faut alors imprimer les télécopies reçues pour vider la mémoire.

#### **EFFACEMENT DES TELECO-PIES ENREGISTREES**

Les pages de documents fax s'effacent automatiquement de la mémoire dès qu'elles sont imprimées.

Une impression suspendue par manque de papier sera reprise à la première page non imprimée.

L'indication de présence d'un document s'efface lorsque toutes les pages ont été imprimées.

![](_page_68_Picture_0.jpeg)

#### **DEPOSER UN DOCUMENT**

Vous préparez un document (pas plus de 10 feuilles A4) et le mettez en place dans e télécopieur comme pour le faxer normalement. Votre correspondant pourra récupérer lui-même ce document à condition qu'il soit équipé d'un télécopieur doté de la fonction relève; il paiera la communication.

Votre correspondant pourra ainsi récupérer le document qui lui est destiné quand il le voudra, par exemple pendant votre absence.

Vérifiez que votre appareil est en mode de réception automatique TELE-PHONE-FAX ou FAX (voir p. 54 le chapitre : RECEVOIR UNE TELECOPIE).

#### **DEPOT SIMPLE**

Le document déposé sera relevé par un seul destinataire :

![](_page_68_Figure_7.jpeg)

#### **DEPOT MULTIPLE**

Le document déposé pourra être relevé par plusieurs destinataires :

![](_page_69_Figure_2.jpeg)

Votre correspondant aura préparé son télécopieur en conséquence. Pour récupérer le document qui vous est destiné :

**1** Appuyez sur les touches

 $(3), (2)$ 

2 Appuyez sur ENVOICOPIE pour valider.

Validation

L'écran affiche : **DESTINATAIRE** 

L'écran affiche : **32>RELEVE** 

**e** Composez le numéro de Fax de votre correspondant ou effectuez une recherche dans le répertoire.

4 Appuyez sur la touche **ERNOICOPIE** Si vous désirez une relève immédiate, sinon:

Appuyez sur la touche

Entrez l'heure de relève du fax.

Appuyez sur la touche ENVOIICOPIE

L'écran affiche : **HEURE DE DEPART** l'heure courante et l'heure de relève.

L'écran affiche : l'heure courante et l'heure de relève.

L'écran affiche : le n° du télécopieur à relever, l'heure de relève, la date et l'heure courantes.

![](_page_71_Picture_0.jpeg)

Cette fonction permet la gestion des commandes en attente d'exécution (émission différée, dépôt ou relève).

Après la programmation des commandes à exécution différée, vous pouvez imprimer la liste des commandes en attente afin de repérer l'opération à traiter. Vous pouvez alors procéder à des modifications, demander l'exécution immédiate d'une commande ou imprimer le document correspondant à la commande en attente.

#### **IMPRIMER LA LISTE DES COMMANDES EN ATTENTE**

1 Installez du papier d'impression (voir p.10 le chapitre : INSTALLER LE PAPIER D'IMPRESSION).

2 Appuyez sur les touches

 $(5)$ 

![](_page_71_Picture_6.jpeg)

L'écran affiche : **65>IMP LISTE** 

**3 Appuyez sur la touche ENVOIICOPIE** 

La liste des comman des s'imprime.
#### **SUPPRIMER UNE COM-MANDE EN ATTENTE**

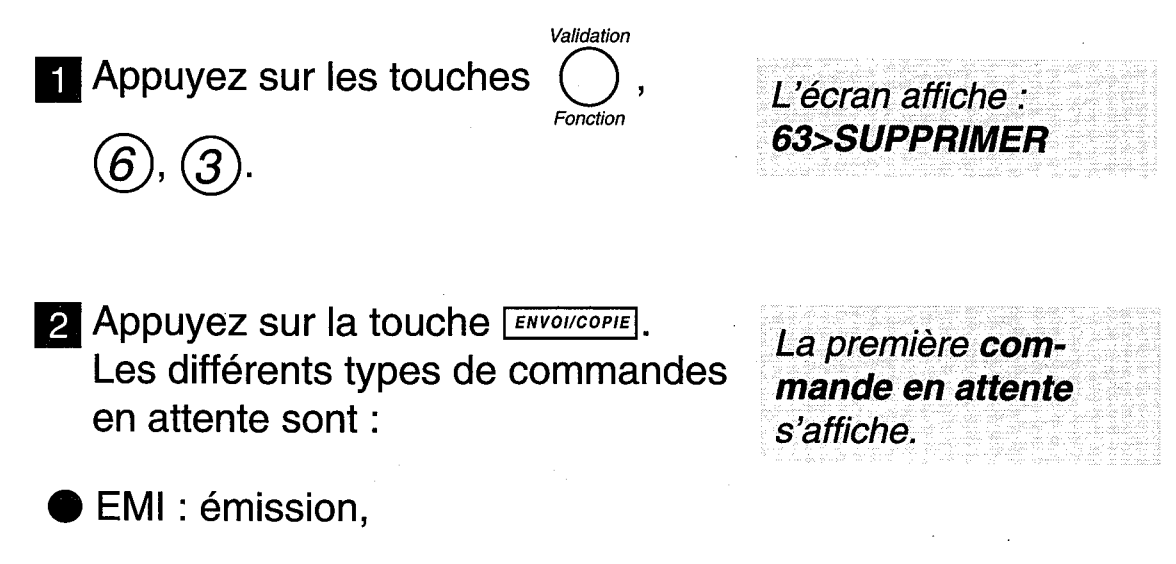

 $\bullet$  DEP : dépôt,

REL : relève.

**8** Choisissez la commande à supprimer en utilisant la touche  $\blacktriangledown$  et **appuyez sur ENVOI/COPIE** 

2. Appuyez sur la touche ENVOIICOPIE.

Le document correspondant (s'il existe) est automatiquement effacé de la mémoire.

L'écran affiche :

**VALIDER <ENVOI>** 

**CONFIRMER** 

#### **EXECUTER IMMEDIATEMENT UNE COMMANDE EN ATTENTE**

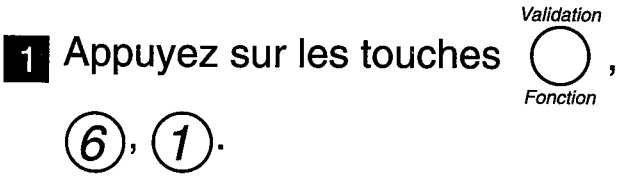

**2** Appuyez sur la touche **ENVOI/COPIE**. Les différents types de commandes en attente sont :

L'écran affiche la première commande en attente.

L'écran affiche :

61>EXECUTER

EMI : émission,

REL : relève.

Choisissez la commande à exécuter en utilisant la touche ▼ et appuyez sur la touche ERVOI/COPIE].

La commande choisie est exécutée.

#### **MODIFICATION D'UNE COMMANDE EN ATTENTE**

Validation **Appuyez sur les touches** 

L'écran affiche : 62>MODIFIER

2 Appuyez sur la touche **ENVOI/COPIE**. Les différents types de commandes en attente sont :

La première commande en attente s'affiche sur l'écran.

L'écran affiche :

**DESTINATAIRE** 

- $\blacktriangleright$  EMI : émission,
- REL : relève.
- **c** Choisissez la commande à modifier en utilisant la touche  $\blacktriangledown$  et appuyez Sur la touche [ENVOI/COPIE]
- 4. Vous pouvez alors, selon votre besoin, modifier le numéro du destinataire et l'heure d'exécution de l'opération : entrez le nouveau numéro (ou retapez l'ancien, si vous voulez seulement modifier l'heure de l'émission ou de la relève) et

appuyez sur la touche

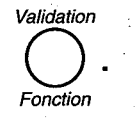

- 5 Entrez la nouvelle heure (ou appuyez directement sur la touche **ENVOI/COPIE**, Si VOUS VOUIEZ EXÉCUTET immédiatement la commande).
- **6 Appuyez sur la touche ENVOIICOPIE** pour valider la modification.

L'écran affiche : **HEURE DE DEPART** 

#### **IMPRIMER UN DOCUMENT EN ATTENTE**

Installez du papier d'impression (voir p.10 le chapitre : INSTALLER LE PAPIER D'IMPRESSION).

2 Appuyez sur les touches

Validation

8 Appuyez sur la touche ENVOICOPIE. Les différents types de commandes auxquelles correspond un document en attente sont :

Le premier document en attente s'affiche sur l'écran.

L'écran affiche :

64>IMP DOCUMENT

EMI : émission,

6

● DEP : dépôt.

4 Choisissez le document à imprimer en utilisant la touche  $\blacktriangledown$  et appuyez Sur la touche **ENVOI/COPIE**.

Le document choisi s'imprime.

## **ENREGISTRER UN CODE D'INTERROGATION**

Le code d'interrogation vous permet : d'interroger à distance votre répondeur-fax (consultation à distance des messages fax reçus en mémoire), (voir chapitre : UTILISER LE TELECOPIEUR, p. 71 le § : imprimer les messages fax à distance).

A la livraison le code d'interrogation est 0000. Pour permettre l'interrogation à distance, vous devez entrer un code d'interrogation différent de 0000.

Appuyez sur les touches

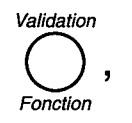

L'écran affiche : **28>CODE INTERRO** 

2 Appuyez sur la touche ENVOI/COPIE.

**8** Composez un code à 4 chiffres avec les touches du clavier.

4 Appuyez sur la touche ENVOIICOPIE.

Les 4 chiffres s'inscrivent sur l'afficheur.

Le code est enregistré.

Vous ne pouvez plus

distance.

utiliser l'interrogation à

#### **SUPPRIMER LE CODE**

Faites les séquences de la 2 en entrant 0000.

**REMPLACER LE CODE** 

Refaites les séquences 1 à 4.

# **IMPRIMER LES MESSAGES FAX A DISTANCE**

Si vous êtes éloigné de GALEO 4200 et que vous disposez localement d'un télécopieur, vous pouvez imprimer sur ce dernier les télécopies reçues en mémoire dans votre appareil.

Vous avez au préalable enregistré un code d'interrogation (voir § précédent).

- 1 Composez, depuis un télécopieur distant muni d'un téléphone, votre numéro d'appel.
- 2 Si GALEO 4200 n'est pas relié à un répondeur enregistreur externe : votre appareil décroche et émet une série de bips. Pendant les bips, tapez sur la touche  $(*)$  puis les 4 chiffres de votre code d'interrogation.

Pour que l'appel à distance fonctionne. vous devez l'effectuer à partir d'un télécopieur muni d'un téléphone configuré en mode de numérotation fréquences vocales.

• Si vous avez branché un répondeur enregistreur externe sur **GALEO 4200:** 

tapez sur la touche  $(*)$  pendant l'annonce de votre répondeur externe, puis tapez les 4 chiffres de votre code d'interrogation.

Vous entendez une série de bips sonores.

- **8** Appuyez successivement sur les touches  $(\mathcal{B})$  et  $(\mathcal{O})$ .
- 4 Activez le télécopieur.
	- Votre appareil va alors réémettre la totalité des télécopies reçues dans la mémoire.

Vous entendez la tonalité télécopie.

Remarque 1: lorsque vous interrogez à distance votre répondeur fax, les télécopies réémises sont automatiquement effacées de la mémoire.

## **IMPRIMER ET COMPRENDRE** LE JOURNAL DE "BORD"

Le journal de bord est en fait constitué de deux journaux témoins de vos communications : - un journal d'émission,

- un journal de réception.

La présentation est identique pour les deux journaux et comporte 7 colonnes :

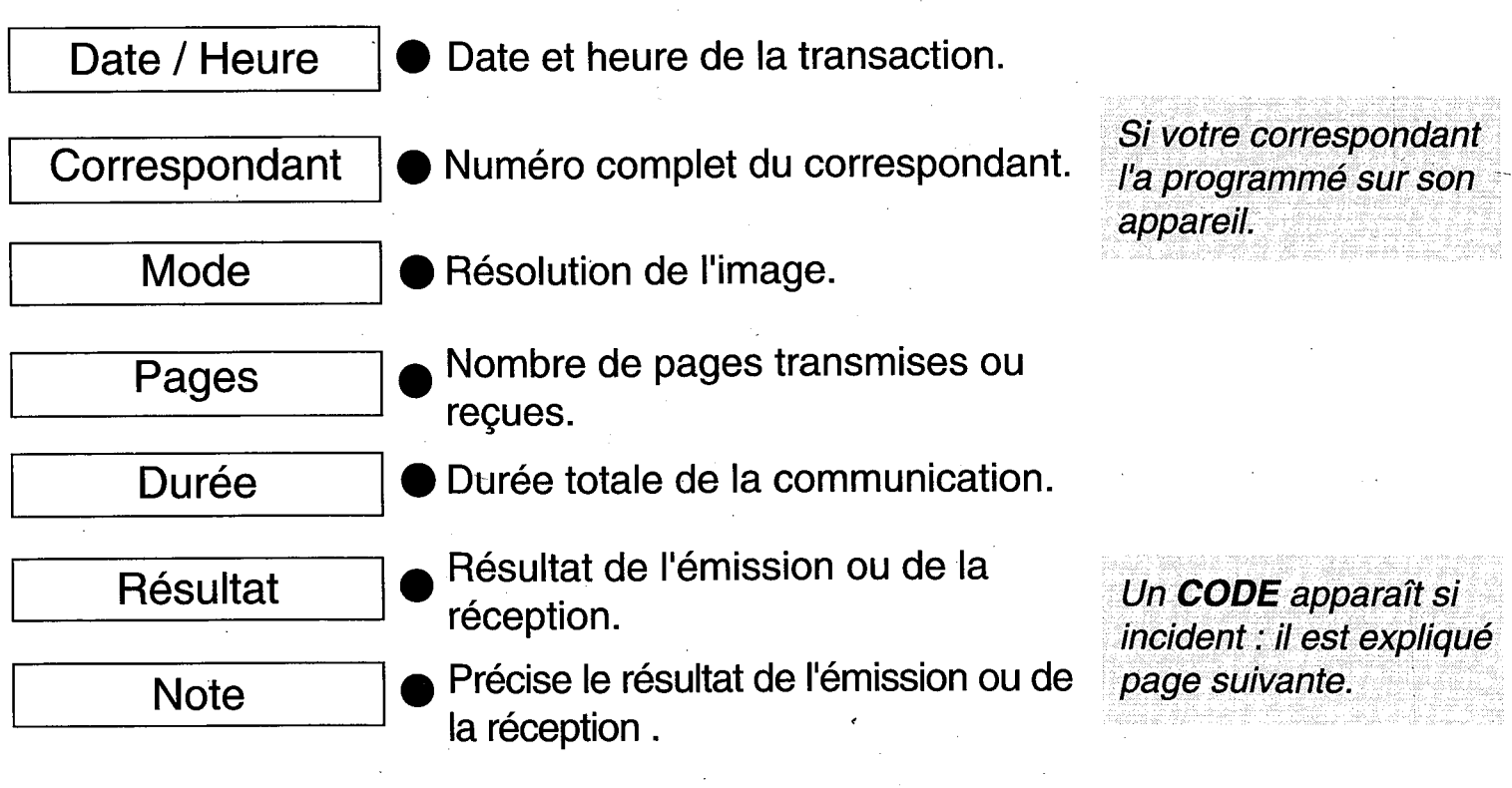

#### **IMPRESSION DES JOURNAUX**

**1** Appuyez sur les touches

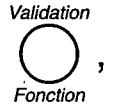

 $(5)$ ,  $(2)$  .

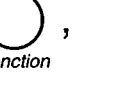

L'écran affiche : 52>JOURNAUX

2 Appuyez sur la touche ENVOIICOPIE

Les journaux s'impriment.

#### **CODE D'EMISSION OU DE RECEPTION**

En cas d'incident, le résultat de la transmission correspond à un code dont la signification est donnée ci-après :

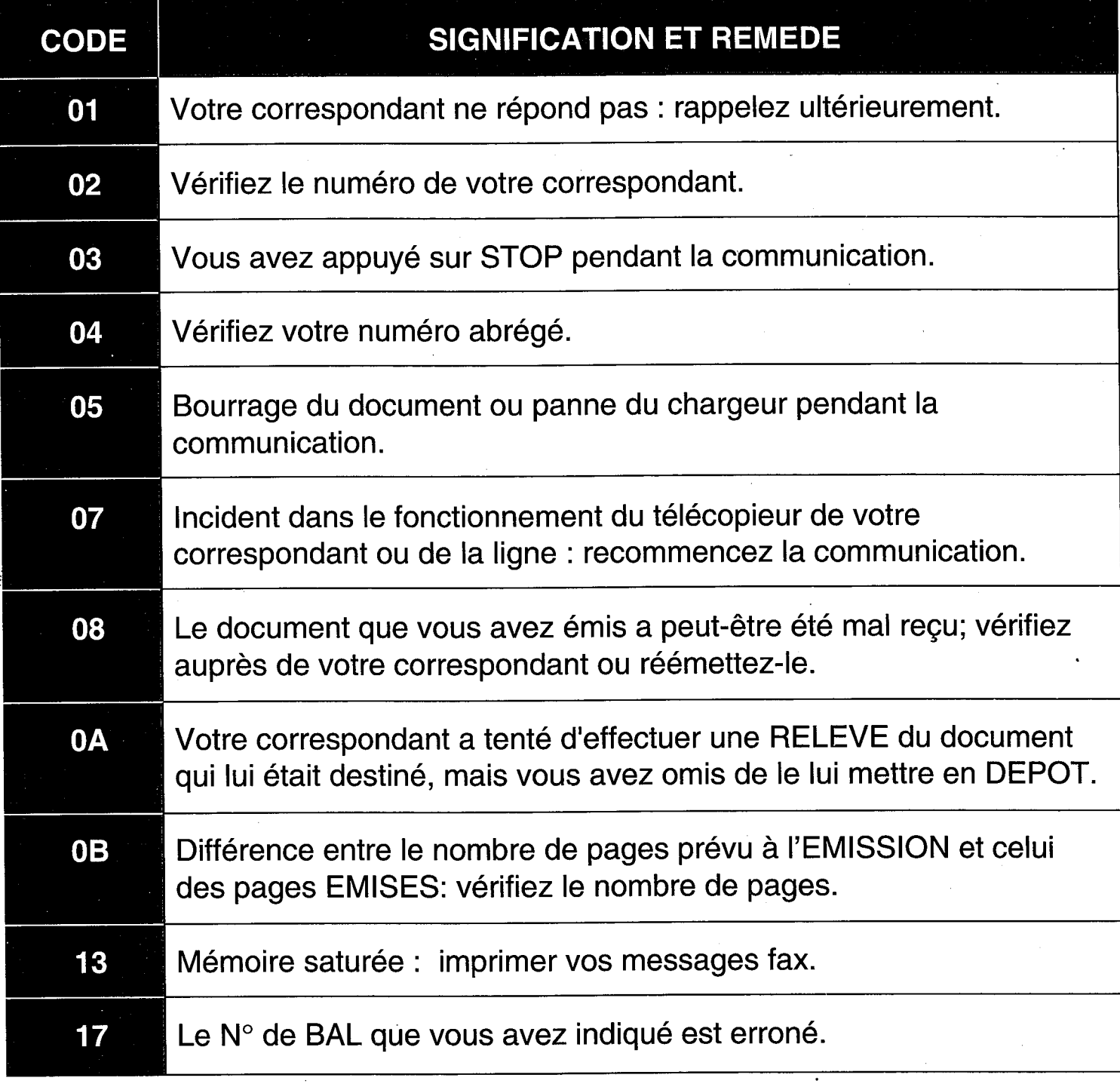

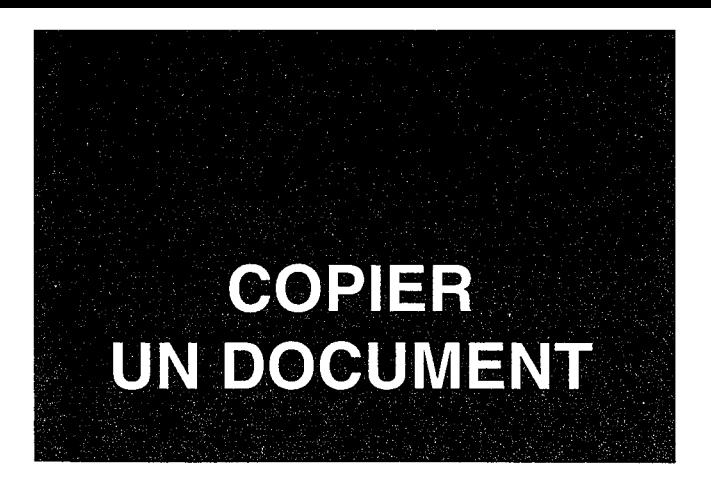

Votre GALEO 4200 peut être utilisé comme copieur d'appoint. Les copies sont réalisables à partir d'un document non relié.

> Installez du papier d'impression (voir p.10 le chapitre : INSTALLER LE PAPIER D'IMPRESSION).

Insérez le document à photocopier dans le chargeur de document, comme pour émettre une télécopie.

**Red** Appuyez sur la touche ENVOI/COPIE pour lancer la photocopie.

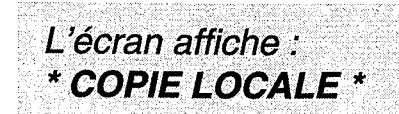

Vous pouvez imprimer jusqu'à 99 copies d'un même document :

Installez du papier d'impression et insérez le document à photocopier dans le chargeur.

**S** Appuyez sur la touche ENVOI/COPIE

**21** Entrez le nombre de copies et

Validez par **ENVOI/COPIE**.

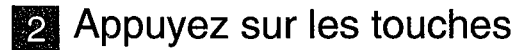

 $(5)$ ,  $(8)$ .

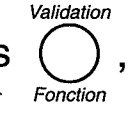

L'écran affiche : **58>MULTICOPIES** 

L'écran affiche : **NOMBRE COPIES** 

Le document est analysé, mis en mémoire et imprimé en plusieurs exemplaires

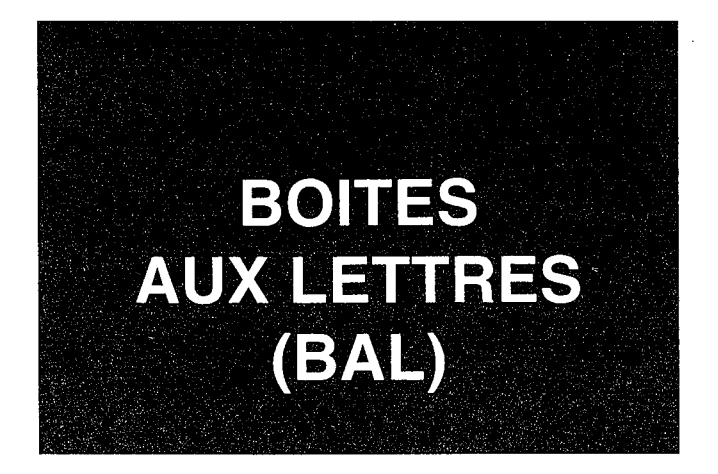

Cette fonction ne peut être utilisée qu'avec des appareils compatibles avec le vôtre. Vous pouvez :

- émettre un document dans la "boîte aux lettres" de votre correspondant,
- relever un document déposé par votre correspondant dans sa "boîte aux lettres".

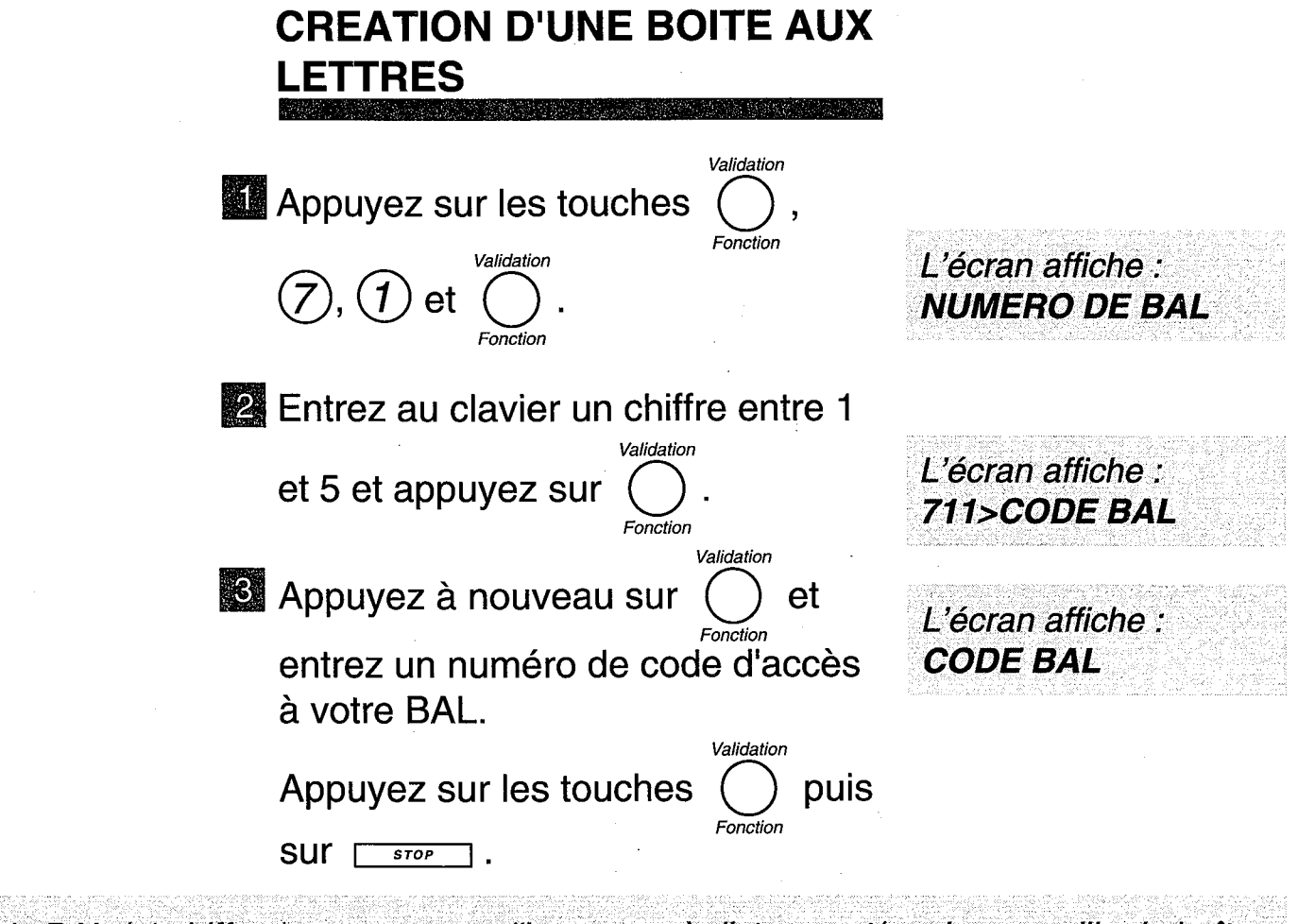

Le code BAL (4 chiffres) vous permet d'interroger à distance et/ou de verrouiller la boîte aux lettres.

#### **SUPPRESSION D'UNE BOITE AUX LETTRES**

1 Appuyez sur les touches

 $(2)$  et

 $( \overline{\mathcal{L}} )$ 

Validation

Fonction

Validation

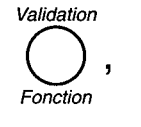

L'écran affiche : **NUMERO DE BAL** 

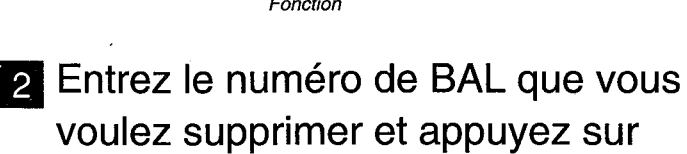

L'écran affiche : **CONFIRMER VALIDER <ENVOI>** 

**3 Appuyez sur la touche ENVOICOPIE**.

#### **EMISSION VERS UNE BOITE AUX LETTRES**

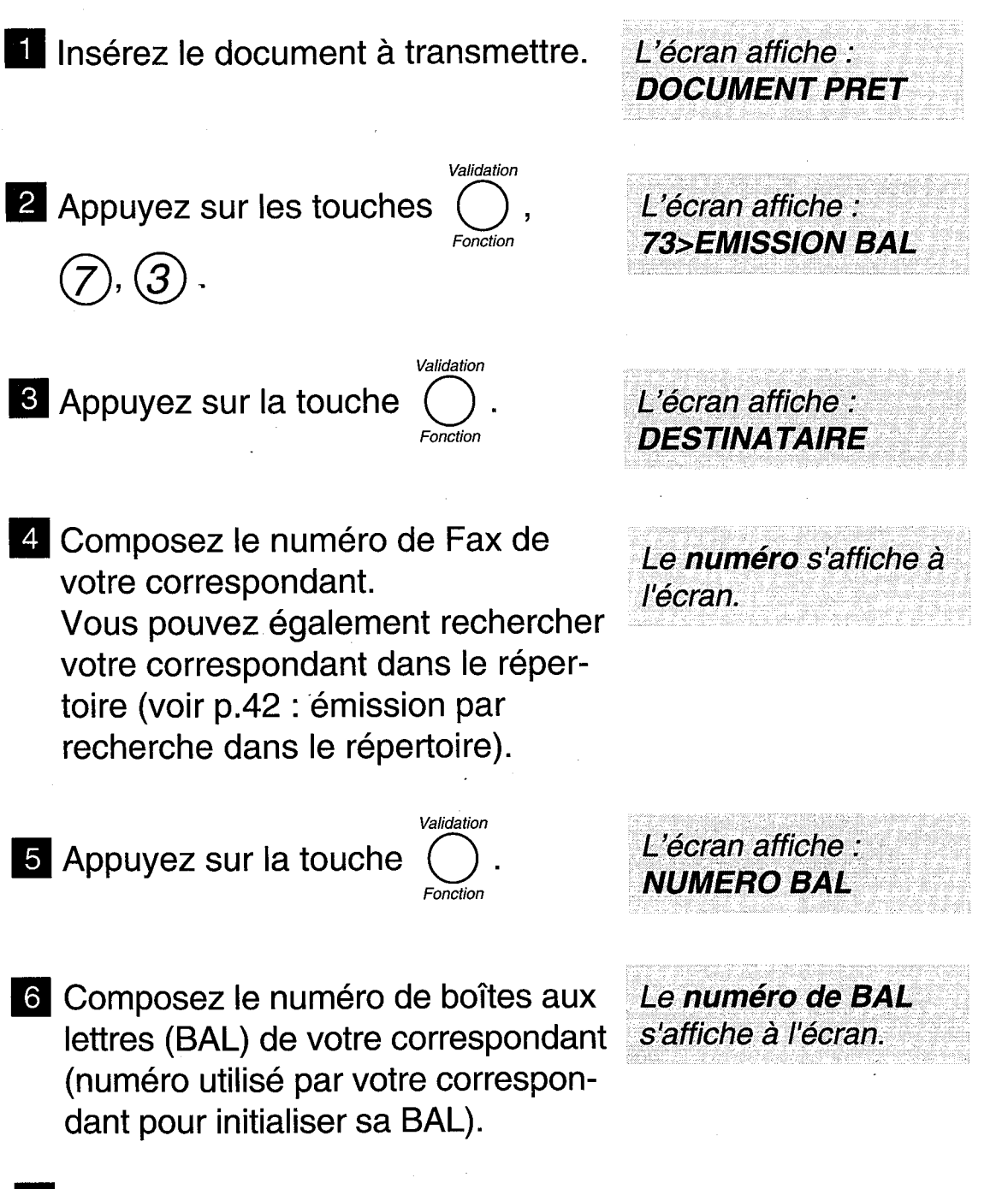

7 Appuyez sur la touche ENVOI/COPIE

#### **RELEVE D'UNE BOITE AUX ETTRES**

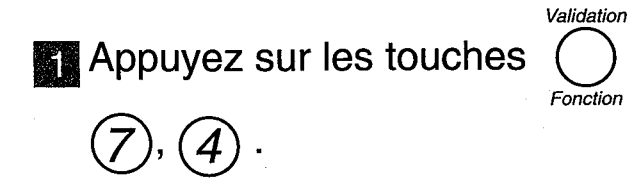

L'écran affiche : 74>RELEVE BAL

L'écran affiche :

**DESTINATAIRE** 

Validation Appuyez sur la touche Fonction

Composez le numéro de Fax de votre correspondant. Vous pouvez également rechercher

votre correspondant dans le répertoire (voir p. 42 : émission par recherche dans le répertoire).

Validation

Le numéro s'affiche à l'écran.

Appuyez sur la touche

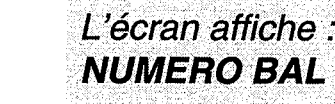

Composez le numéro de boîte aux lettres (BAL) dans laquelle se trouve le document à relever.

Le numéro de BAL s'affiche à l'écran.

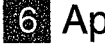

Validation Sa Appuyez sur la touche

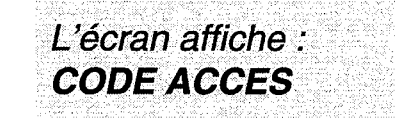

Composez le code secret associé à la BAL (4 chiffres).

Si vous désirez relever immédiatement la boîte aux lettres, appuyez sur la touche **FENVOI/COPIE** ; dans le cas contraire, poursuivez la procédure.

**8** Appuyez sur la touche

Fonction

Validation

- Composez l'heure de la relève, à l'aide du clavier numérique.
- **Appuyez sur la touche ENVOICOPIE**

L'écran affiche : **HEURE DE DEPART** 

L'heure choisie s'affiche à l'écran.

L'écran affiche : le n° du télécopieur à relever, l'heure de relève. la date et l'heure courante.

#### **COMMENT ACCEDER A VOTRE BOITE AUX LETTRES**

Si vous attendez un message fax, appuyez sur la touche MESSAGES FAX.

**2** Entrez le numéro (entre 1 et 5) de votre boîte aux lettres et appuyez Sur la touche **ENVOI/COPIE**.

L'écran affiche : **NUMERO DE BAL** 

Remarque : Pour imprimer un message fax non déposé dans une boîte aux lettres particulière, il faut désigner la BAL 0.

#### **INTERROGATION A DISTANCE** DE VOTRE BOITE AUX LETTRES

1 Composez, depuis un télécopieur distant, votre numéro d'appel.

2 Après la diffusion du message d'accueil (si vous êtes en mode de réception TEL-FAX), pendant les bips sonores (si vous êtes en mode de réception FAX sans répondeur enregistreur externe), ou pendant (ou après) l'annonce de votre répondeur (si vous êtes en mode de réception FAX avec répondeur enregistreur externe), appuyez sur les touches #, 1 et le numéro de votre boîte aux lettres (entre 1  $et$  5).

<sup>6</sup> Entrez les 4 chiffres du code de votre boîte aux lettres. Appuyez sur les touches 8 et 0 du télécopieur pour prendre connaissance de vos messages fax éventuels.

#### **COMMENT VOTRE CORRES-PONDANT DEPOSE-T-IL SON MESSAGE DANS VOTRE BOITE AUX LETTRES**

- **El II compose votre numéro d'appel** téléphonique.
- 2 Après avoir entendu l'accueil vocal ou pendant l'écoute des bips sonores émis par votre appareil, il tape successivement sur les touches  $(t\sharp)$  et  $(1)$  de son clavier et tape le numéro (entre 1 et 5) de votre Boîte aux lettres.
- **8** Pendant l'écoute des bips sonores d'attente, il dépose son message fax (en activant son télécopieur). Puis il raccroche.

Votre Galéo doit être en mode de réception **TEL-FAX OU FAX** 

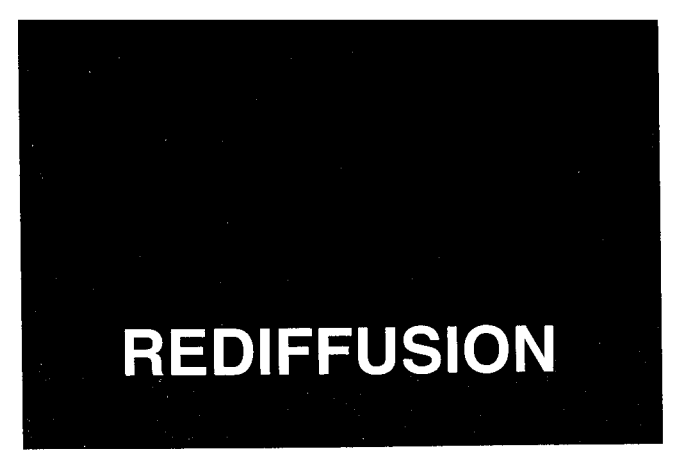

Si vous changez de lieu de résidence pour un temps assez long (si vous partez en vacances, par exemple), vous avez la possibilité de faire transférer automatiquement tous les messages fax reçus par votre appareil vers votre nouveau lieu de résidence.

Vous devez naturellement disposer sur ce nouveau lieu de résidence, d'un télécopieur. Validation

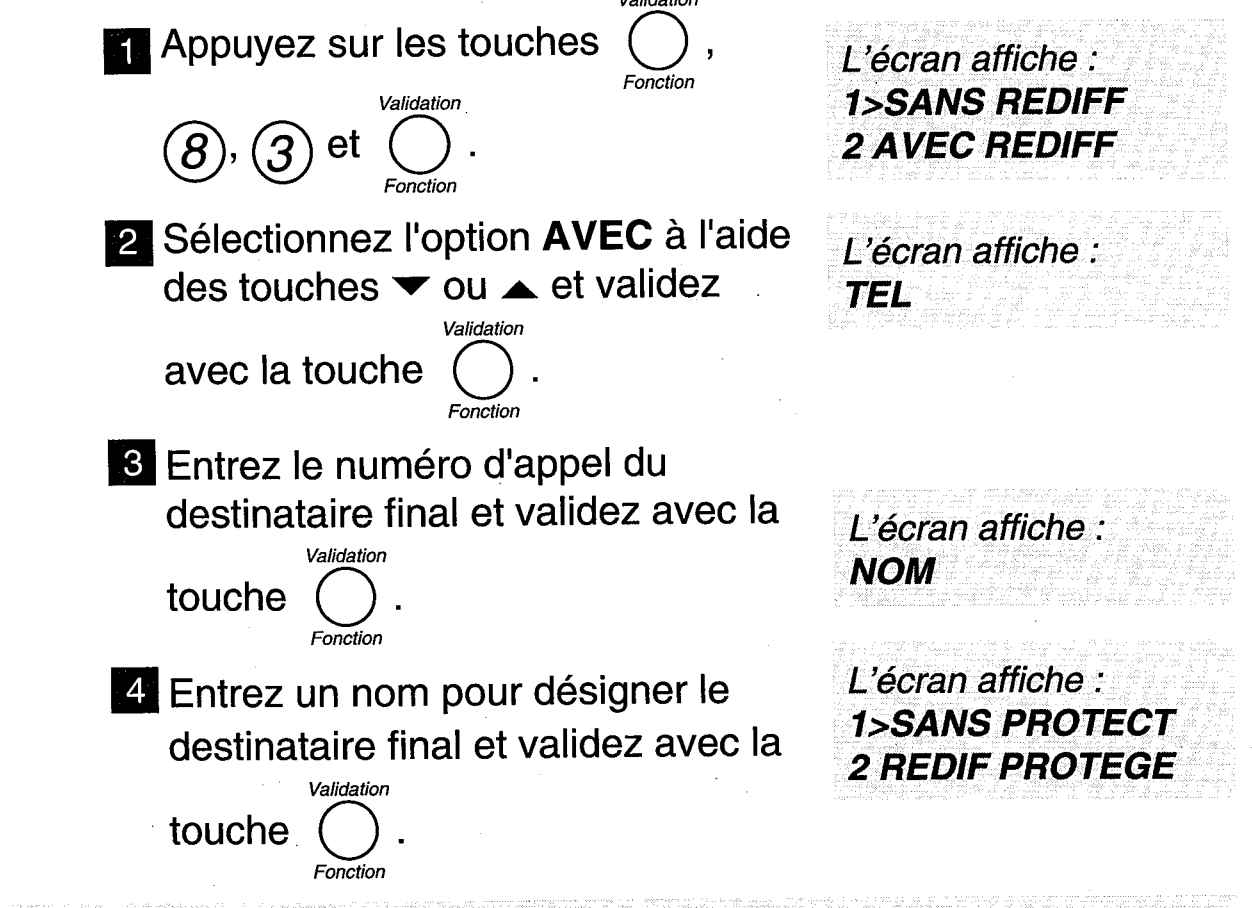

Remarque 1 : Le nom et le numéro d'appel du destinataire final sont automatiquement enregistrés dans le répertoire sous le numéro abrégé 49 (dernier numéro du répertoire) ; il est ainsi aisé de modifier le numéro d'appel dans le répertoire. Remarque 2 : Lorsque la rediiffusion est activée; le message "REDIF ACTIVE" est affiché à la place de la date et l'heure.

5 Sélectionnez l'option désirée à l'aide des touches  $\blacktriangledown$  ou  $\blacktriangle$ .

6 Appuyez sur la touche ENVOIICOPIE puis sur  $\square$ **STOP** 

#### Si vous avez choisi "SANS PROTECT"

-les messages fax seront automatiquement rediffusés vers le télécopieur destinataire (s'il s'agit d'un télécopieur).

#### Si vous avez choisi "REDIF PROTEGE"

- la diffusion des messages fax ne sera active que si le code d'interrogation à distance est différent de 0000 (voir p. 69)

Le destinataire devra décrocher son téléphone et il devra entrer le code d'interrogation à distance sur l'appareil destinataire puis taper "80" pour déclencher la procédure d'interrogation à distance fax. Lorsqu'il entendra la tonalité fax, il devra activer son télécopieur (appuyer sur l'équivalent de la touche ENVOI de son télécopieur) pour recevoir les messages fax.

Remarque : La programmation de la rediffusion est signalée à l'écran par le message suivant: "REDIFF ACTIVE".

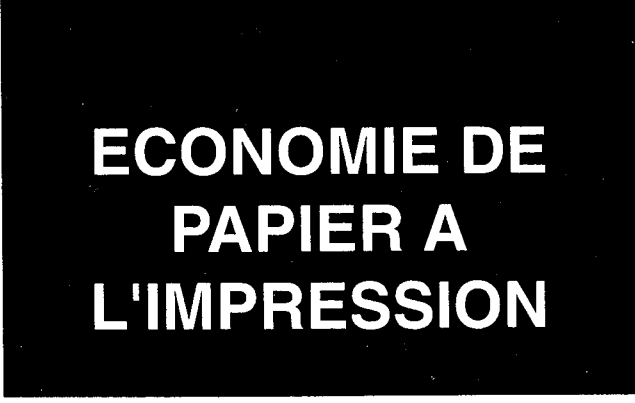

Après réception en mémoire et afin d'économiser le papier et le ruban encreur à l'impression, vous avez la possibilité d'imprimer sur une seule page format A4, 2 pages A4 réduites de 50% dans le sens vertical.

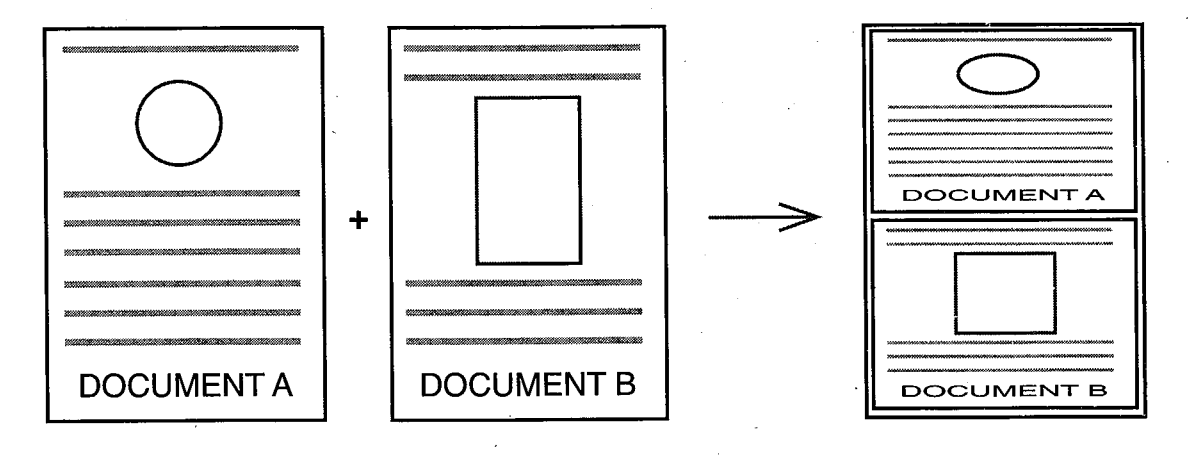

Pour mettre en service cette fonction:

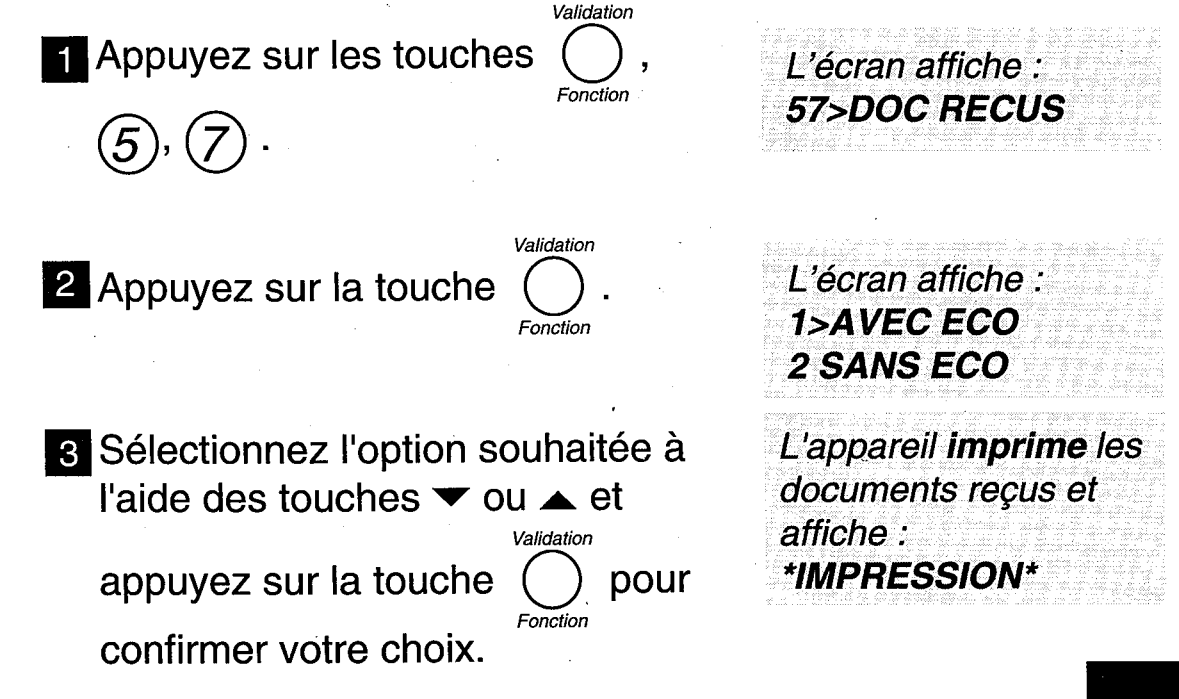

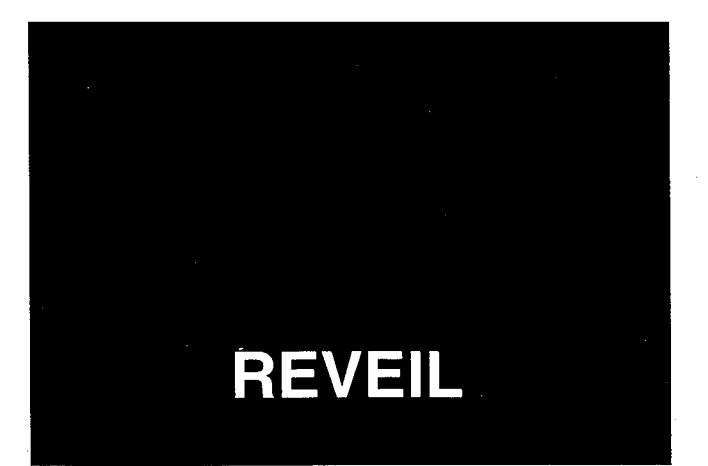

La machine déclenche une alarme sonore au moment de votre choix. Vous pouvez utiliser cette alarme comme un réveil matin, un "pense bête" ou un rappel de rendez-vous.

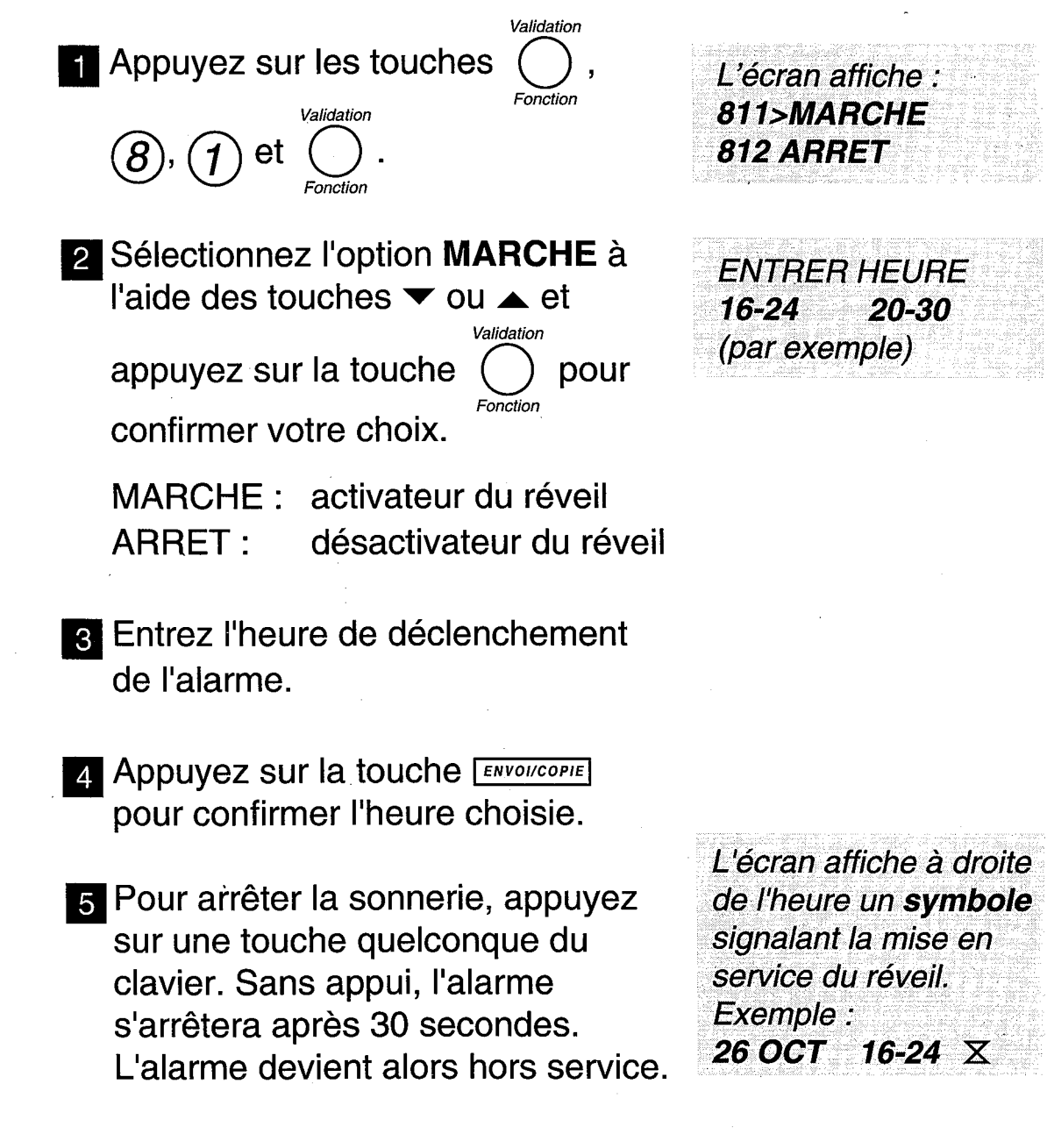

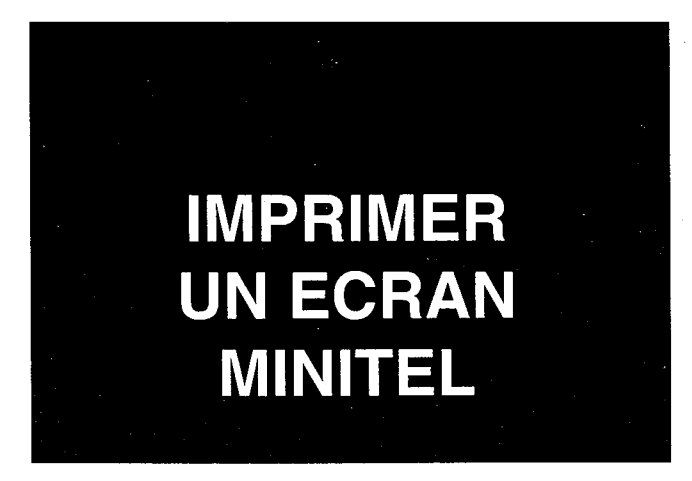

Lorsqu'un Minitel est relié à votre GALEO 4200, vous pouvez imprimer les affichages visualisés sur votre écran Minitel.

#### RACCORDEMENT DU MINITEL

Branchez le cordon ligne téléphonique du Minitel sur la prise gigogne de votre appareil.

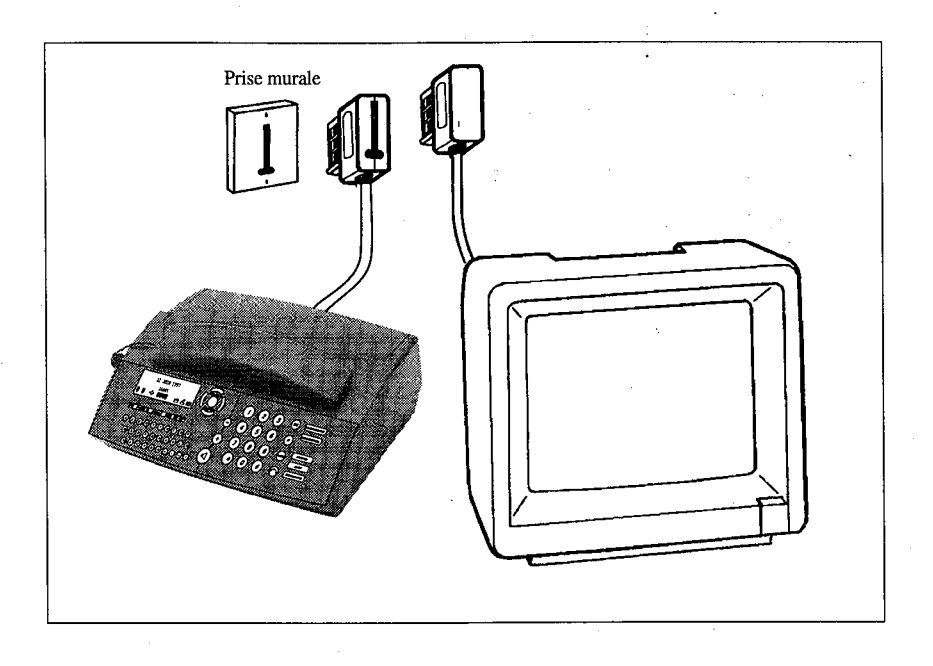

#### **IMPRESSION D'ECRANS MINITEL**

Votre appareil vous permet d'imprimer 2 pages écran Minitel sur une page A4 (papier d'impression).

- **1** Installez du papier d'impression dans votre appareil (voir p.10 le chapitre : INSTALLER LE PAPIER D'IMPRESSION).
- 2 Etablissez votre communication Minitel.
- **8 Appuyez sur la touche** *MINITEL* du GALEO 4700 pour imprimer.
	- Si vous appuyez sur la touche  $\frac{1}{\text{stop}}$ , la page est éjectée.
	- Si vous voulez imprimer un autre écran Minitel, visualisez le nouvel affichage sur le Minitel et appuyez Sur la touche *MINITEL*

Le deuxième écran **Minitel** s'imprime sur la même page A4.

L'écran du Minitel

s'imprime.

**Remarque :** si vous ne commandez pas une seconde impression avant 1 minute et 30 secondes, la page en cours est éjectée. Vous pouvez imprimer votre écran Minitel en normal ou en inverse :

- Pour imprimer en **mode normal**, l'icône en doit être absente (mode recommandé pour les textes); si nécessaire, appuyez sur la touche FEIN PHOTO pour changer de mode.

- Pour imprimer en **mode inverse**, l'icône va doit être affichée; si nécessaire, appuyez sur la touche [FIN PHOTO] pour changer de mode.

Si vous coupez directement le secteur sur votre Minitel, appuyez sur la touche [  $STOP$ 

En fonction du contenu de l'image Minitel imprimée, certains documents peuvent présenter des difficultés de lecture (en particulier des textes grisés sur un fond sombre). Dans ce cas, recommencez l'impression en changeant le mode d'impression (normal ou inverse).

## REPONDEUR-**ENREGISTREUR EXTERNE**

Vous pouvez brancher un répondeur-enregistreur externe sur GALEO 4200. Ainsi GALEO 4200 pourra aiguiller les appels vocaux vers votre répondeur en votre absence.

#### **RACCORDEMENT DU REPONDEUR**

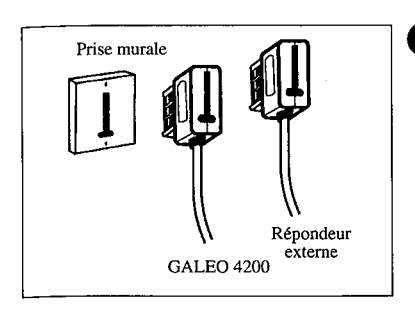

Branchez le cordon ligne de votre répondeur sur la prise gigogne du cordon ligne du GALEO.

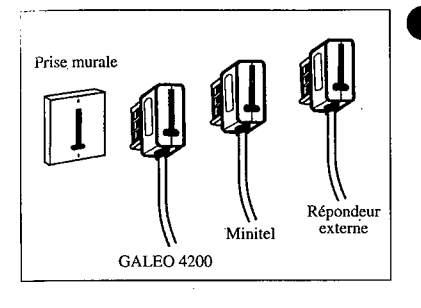

Si vous désirez raccorder simultanément un Minitel et un répondeur sur votre GALEO, les 2 branchements ci-contre sont possibles.

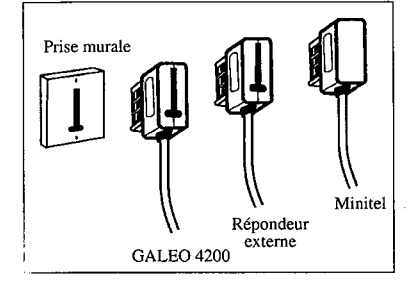

#### **MISE EN SERVICE DU REPONDEUR**

Mettre votre répondeur en marche, en mode automatique, avec une annonce d'accueil enregistrée.

2 Veillez à ce que votre répondeur décroche automatiquement avant votre GALEO, faute de quoi les appels vocaux reçus ne seraient pas enregistrés sur le répondeur.

Remarque : vous pouvez modifier le nombre de sonneries avant décrochage automatique du GALEO 4200 (voir p. 59 : § réglage du nombre de sonneries).

> **6** Mettez votre GALEO 4200 en mode de réception FAX en appuyant si nécessaire sur la touche TEL FAX .

Seul l'icone  $\triangleq$  doit être allumé.

En mode de réception  $\triangle$ , les télécopies seront automatiquement reçues, les appels vocaux seront automatiquement enregistrés sur votre répondeur-enregistreur externe.

**IMPRIMER UN DOCUMENT A PARTIR DE VOTRE PC** (OPTION)

Votre GALEO 4200, lorsqu'il est connecté à un micro-ordinateur PC, permet d'imprimer des fichiers issus du PC.

Pour cela vous devez vous procurer dans votre agence France Télécom le kit impression PC.

L'appareil sert alors d'imprimante d'appoint à votre micro-ordinateur.

# UN PROBLEME ?<br>VERIFIER...

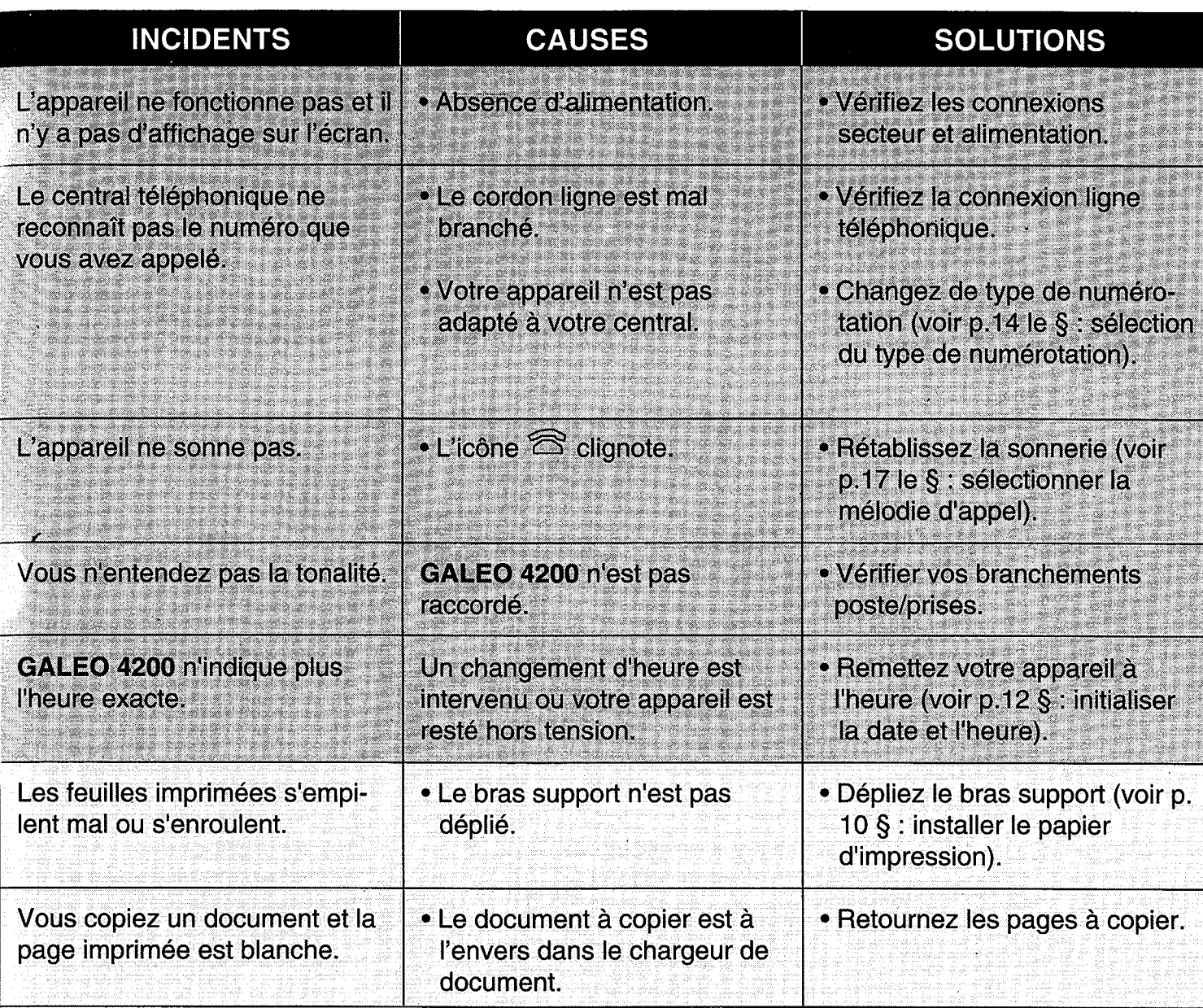

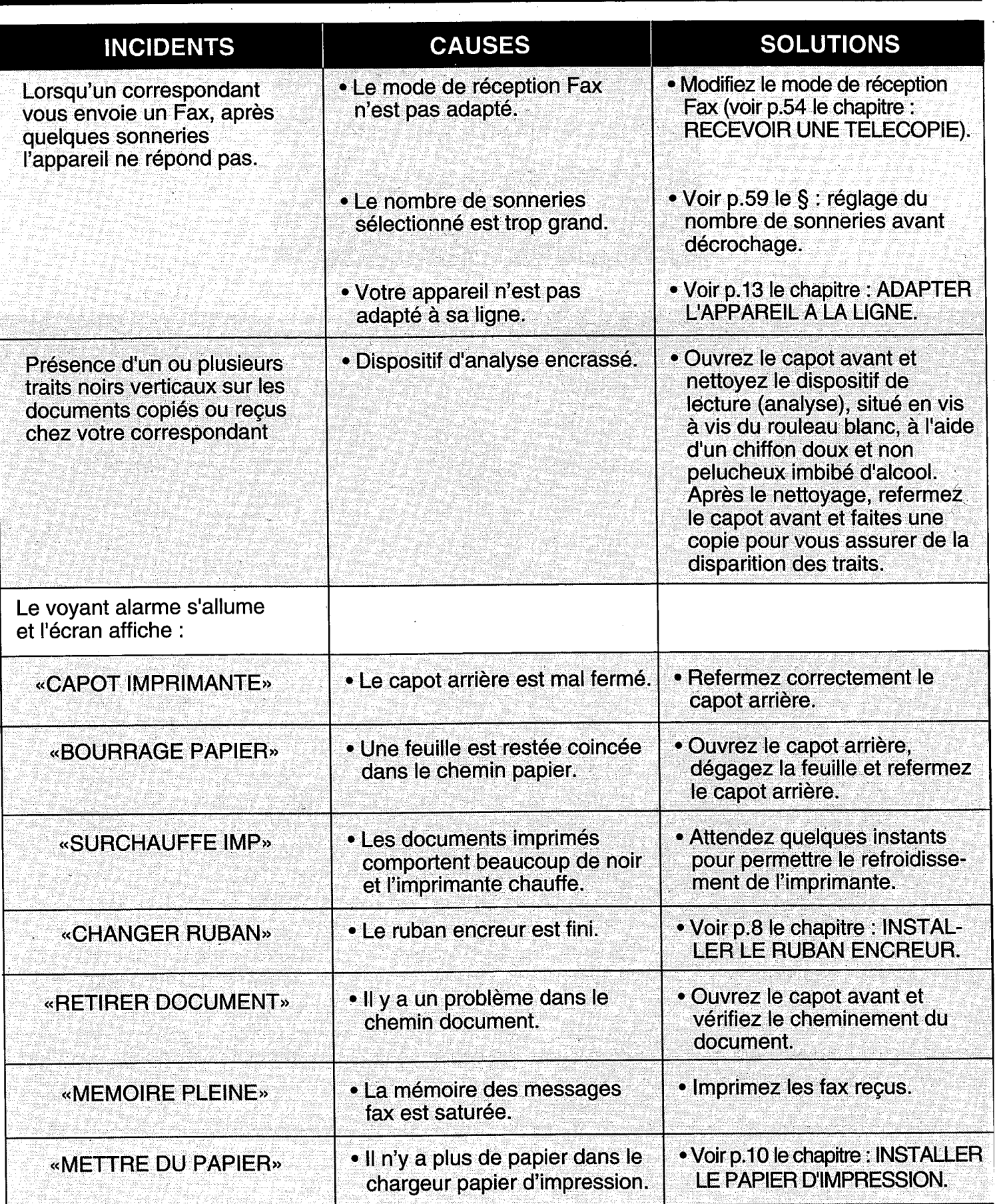

 $\mathcal{A}^{\mathcal{A}}$ 

 $\hat{\boldsymbol{\beta}}$ 

 $\sim 10$ 

 $\frac{1}{2} \frac{1}{2} \frac{1}{2} \frac{1}{2} \frac{1}{2}$ 

## **PARAMETRES TECHNIQUES**

Pour accéder aux paramètres techniques :

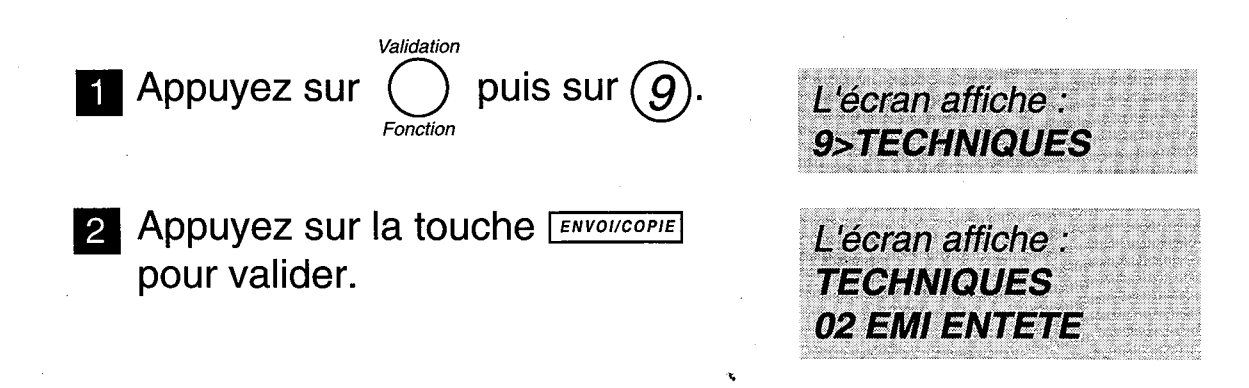

Les paramètres techniques sont présentés sous forme d'une liste dans laquelle l'utilisateur peut se déplacer à l'aide des touches de navigation  $\blacktriangleright$  et  $\blacktriangle$ .

Remarque : pour imprimer la liste des paramètres techniques, appuyez successivement Validation sur les touches

#### **PARAMETRE COMPTEUR DE PAGES**

Ce paramètre vous permet de vérifier votre consommation de pages imprimées. Pour cela, procédez de la manière suivante :

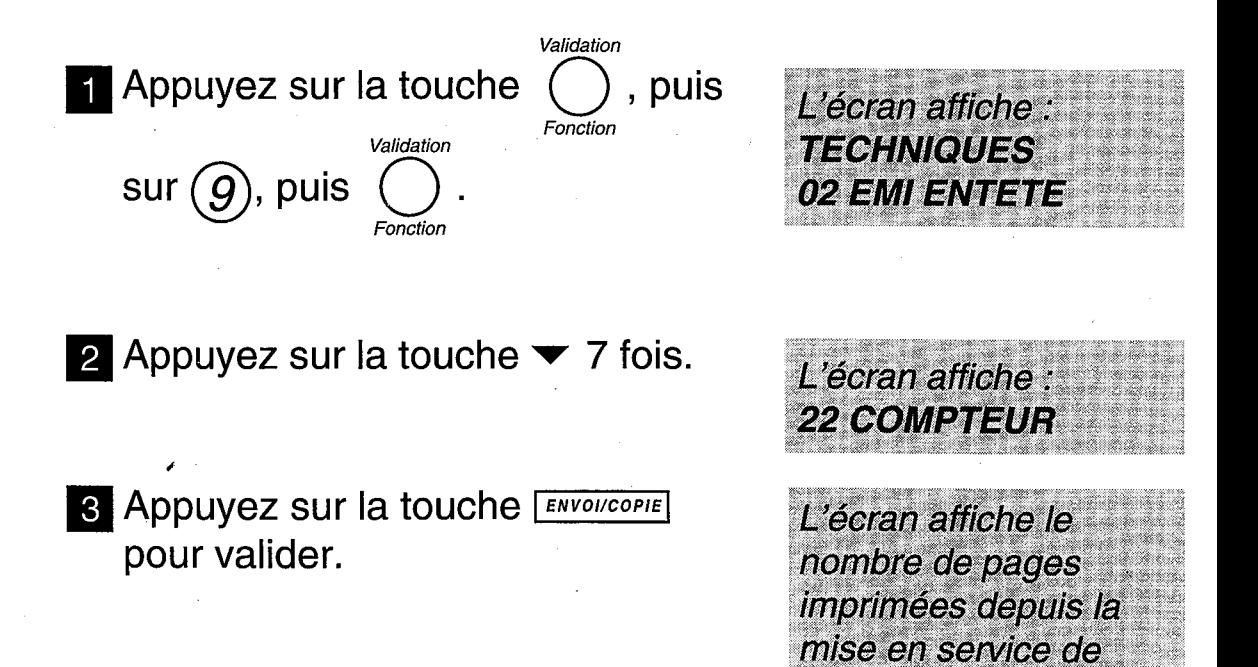

l'appareil.

Si vous désirez obtenir plus d'informations sur les autres paramètres techniques, téléphonez au 08.36.68.93.33.

Votre GALEO 4200 bénéficie d'une garantie d'un an correspondant à une utilisation annuelle n'excédant pas 5000 pages imprimées.

Pour connaître votre consommation, reportez vous à la page précédente.

#### **ATTENTION**

Utilisez uniquement le ruban encreur correspondant aux spécifications du constructeur.

L'utilisation d'autres types de ruban encreur pourrait endommager l'appareil.

Les documents imprimés par votre appareil peuvent être lisibles par transparence sur le ruban encreur usagé. Au cas où des documents présenteraient un caractère confidentiel, pensez à retirer le ruban encreur en service si vous devez vous séparez de votre appareil.

#### Pour toute question, téléphonez au :

### 08 36 68 93 33

de

8 h à 19 h (lundi au vendredi) - 9 h à 18 h (samedi) (3UT par minute, soit 2,23 F. TTC)\*

\* Tarif au 01-09-96